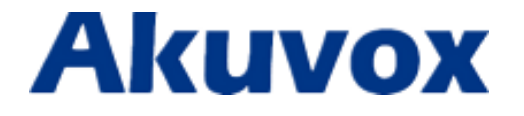

**R26X Door Phone User Manual**

# **Content**

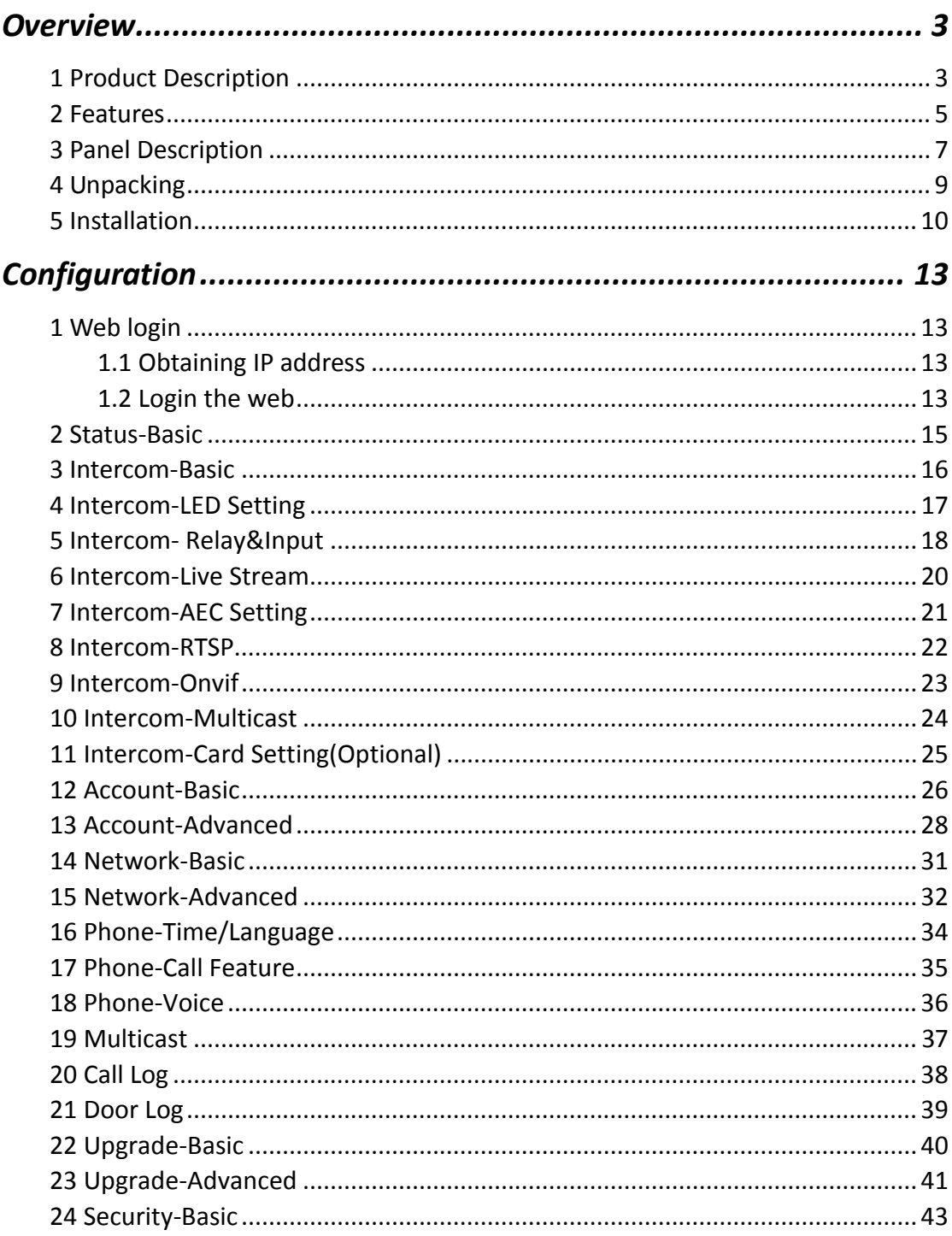

# **Overview**

### **1 Product Description**

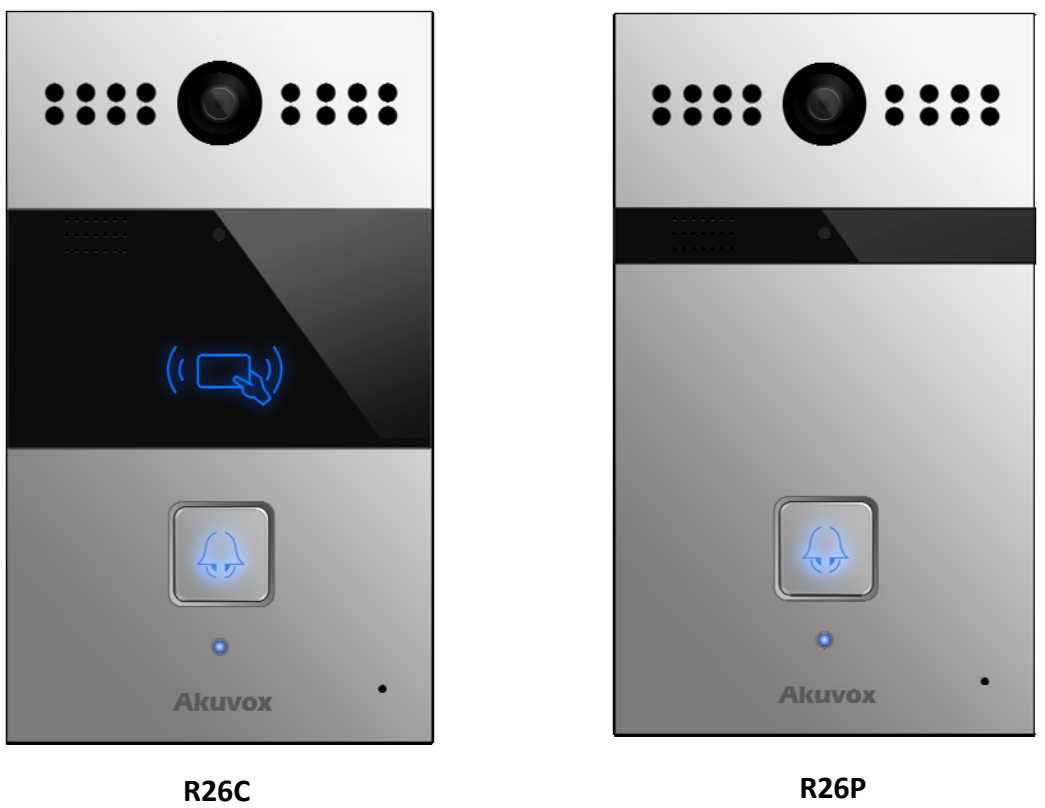

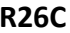

Akuvox R26X is a SIP‐compliant handfree video outdoor phone. It can be connected with your Akuvox IP Phone for remote unlock control and monitor. You can operate the indoor handset to communicate with visitors via voice and video, and unlock the door if you wish. User can also use RF card to unlock the door(Only R26C). It's applicable in villas, office and so on.

### **FCC Caution:**

Any Changes or modifications not expressly approved by the party responsible for compliance could void the user's authority to operate the equipment.

This device complies with part 15 of the FCC Rules. Operation is subject to the following two conditions: (1) This device may not cause harmful interference, and (2) this device must accept any interference received, including interference that may cause undesired operation.

**Note:** This equipment has been tested and found to comply with the limits for a Class B digital device, pursuant to part 15 of the FCC Rules. These limits are designed to provide reasonable protection against harmful interference in a residential installation. This equipment generates, uses and can radiate radio frequency energy and, if not installed and used in accordance with the instructions, may cause harmful interference to radio communications. However, there is no guarantee that interference will not occur in a particular installation. If this equipment does cause harmful interference to radio or television reception, which can be determined by turning the equipment off and on, the user is encouraged to try to correct the interference by one or more of the following measures:

—Reorient or relocate the receiving antenna.

—Increase the separation between the equipment and receiver.

—Connect the equipment into an outlet on a circuit different from that to which the receiver is connected.

—Consult the dealer or an experienced radio/TV technician for help.

### **2 Features**

#### **Highlight**

- Vandal resistant body, with a flush button
- Wild-angle camera:90°
- POE(IEEE802.3af, Power-over-Ethernet)
- Two-way audio communication over IP network with Echo cancel feature
- Complies with SIP Standard for easy integration in each SIP PBXes

#### **Physical&Power**

- Body material: all-aluminum
- Camera: 3M pixels, automatic lighting
- Button: 1 call button
- **•** Infrared Sensor
- RF Card Reader:13.56MHz Supported (Optional)
- Output Relay: 2 output relays for door opener
- 802.3af Power-Over-Ethernet
- 12V DC connector(if not using POE)
- Power consumption: less than 12w
- Water proof&Dust proof: IP65
- Installation: Wall-mounted
- Dimension: 190x110x35mm

### **SIP Endpoint**

- SIP v1(RFC2543), SIP v2(RFC3261)
- $\bullet$  Audio codecs: G.711a, G.711  $\mu$ , G.722, G.729
- Video codecs: H263, H264
- Speech Quality: 7kHz Audio
- **Echo Cancellation**
- Voice Activation Detection
- **•** Comfort Noise Generator

#### **Video**

- Resolution: up to 1080p
- Maximum image transfer rate:1080p‐30pfs
- High intensity white LEDs for picture lighting during dark hours with internal light sensor
- Compatible with 3<sup>rd</sup>.Party.Video components,e.g.NVRs.

#### **Door Entry Feature**

- Relay control individually by DTMF tones
- Camera permanently operational
- White Balance: Auto
- Auto-night mode with LED illumination
- **Minimum illumination: 0.1LUX**

#### **Network Features**

- 1x10/100Mbps Ethernet Port
- Protocols support: IPv4, HTTP, HTTPS, FTP, SNMP, DNS, NTP, RTSP, RTP, TCP, UDP, ICMP, DHCP, ARP

## **3 Panel Description**

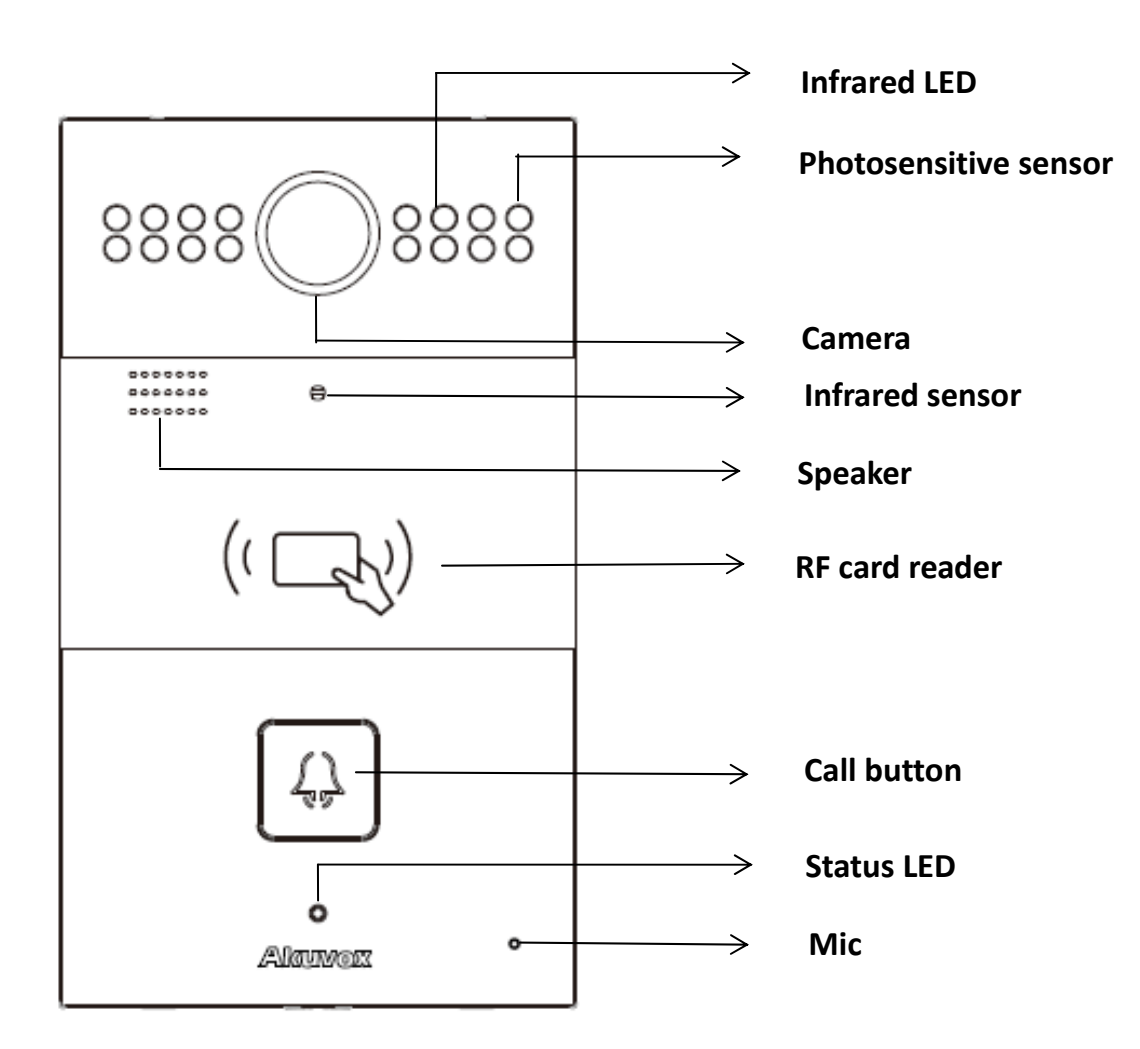

**R26C**

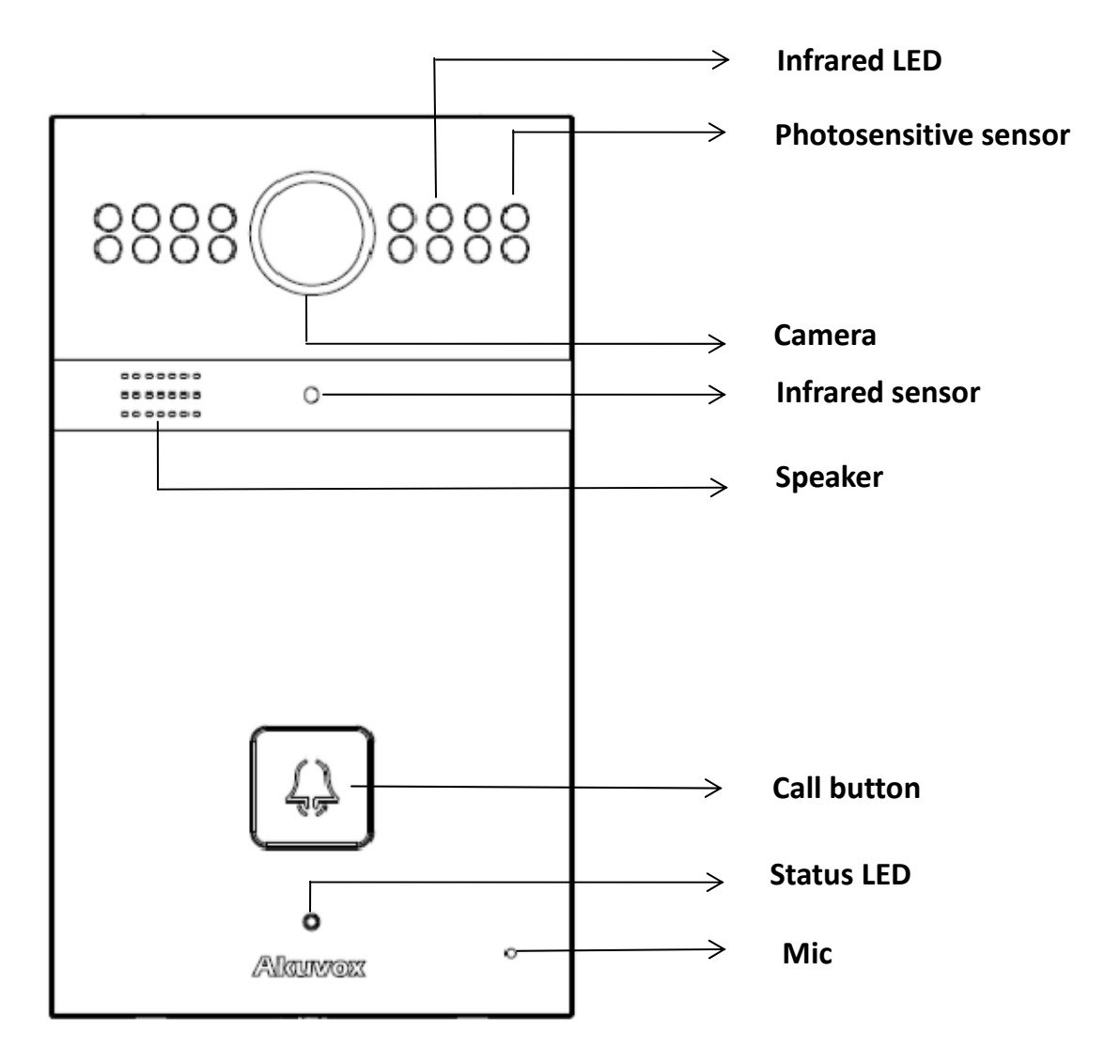

**R26P**

## **4 Unpacking**

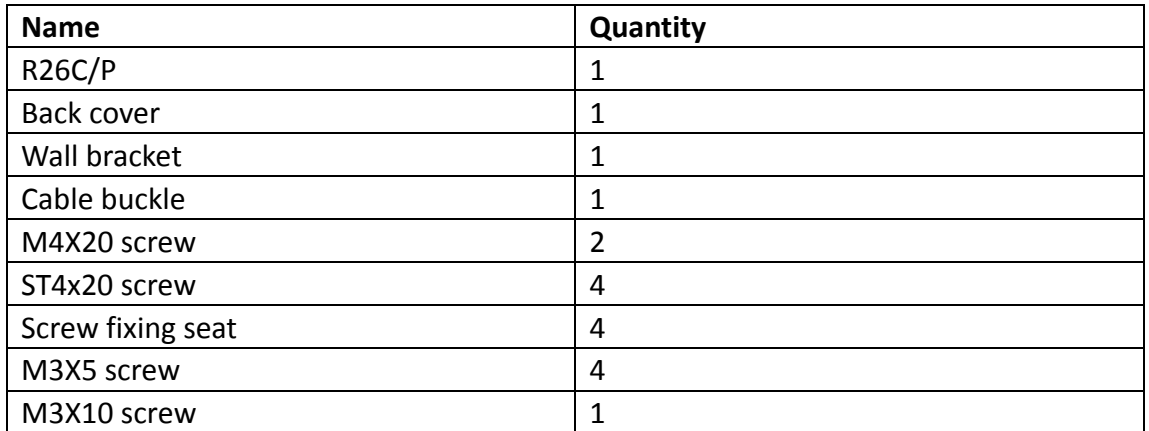

### **5 Installation**

#### **With 86 embedded box:**

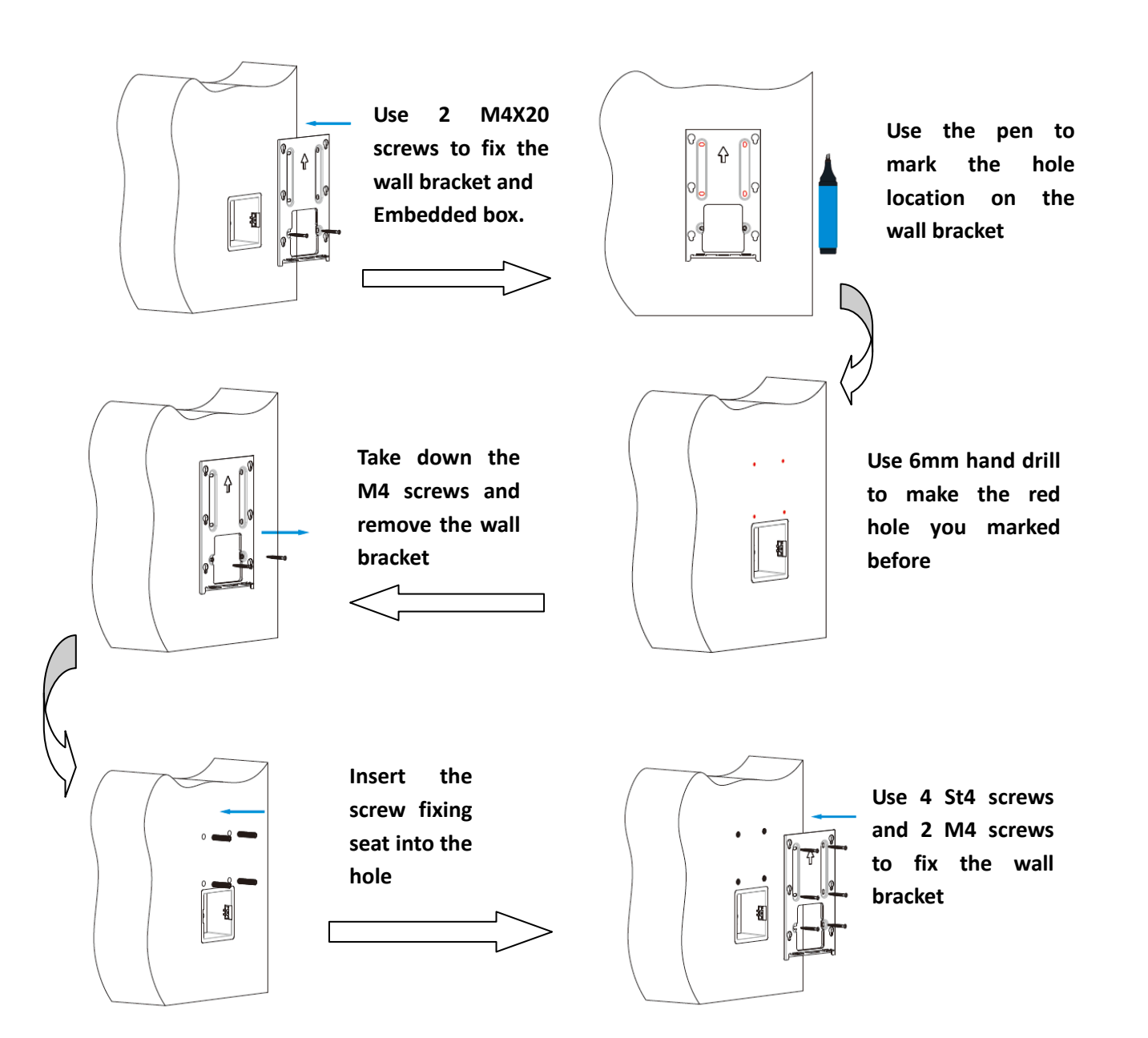

#### **Without 86 embedded box, you can follow the below step:**

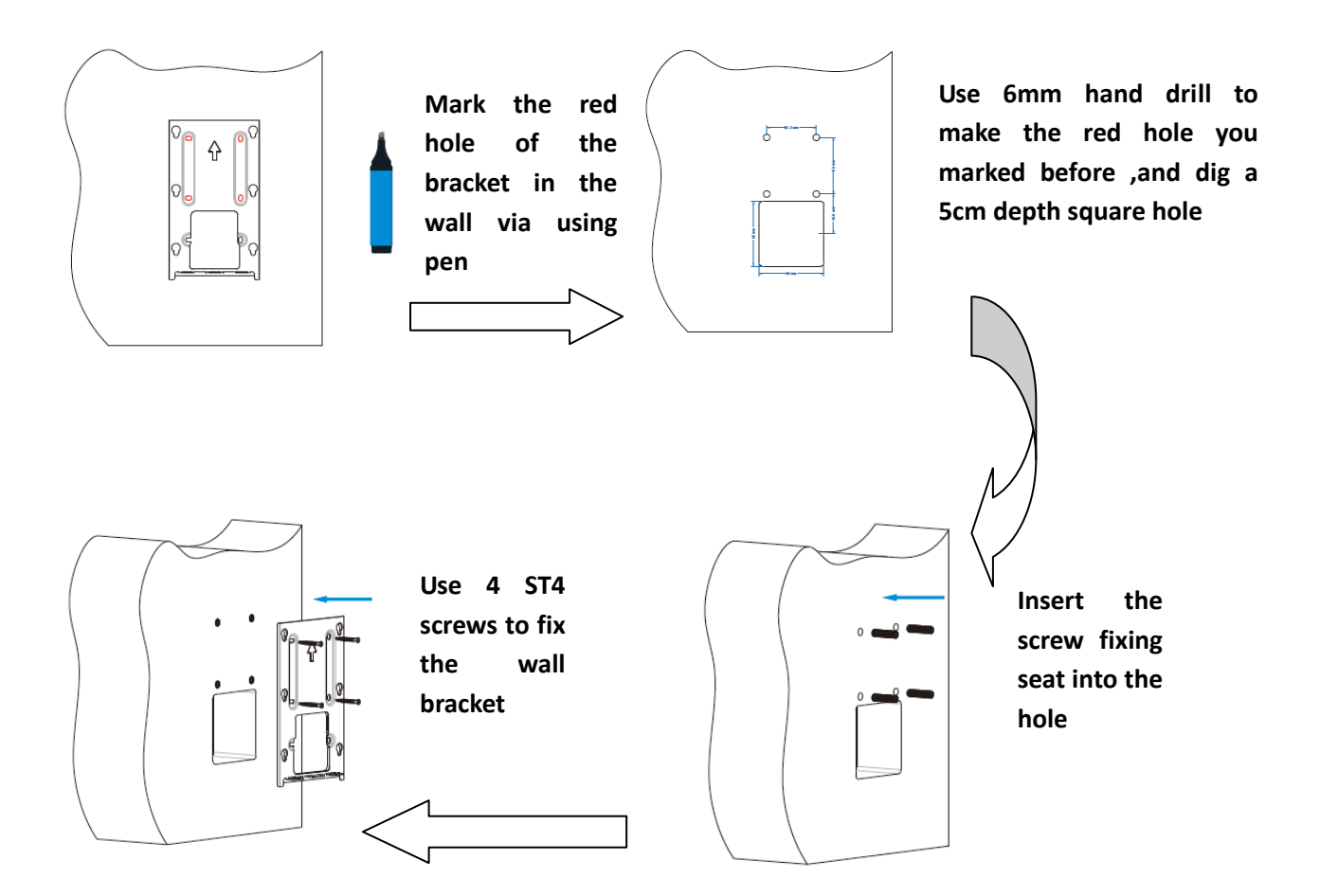

#### **Back cover installation:**

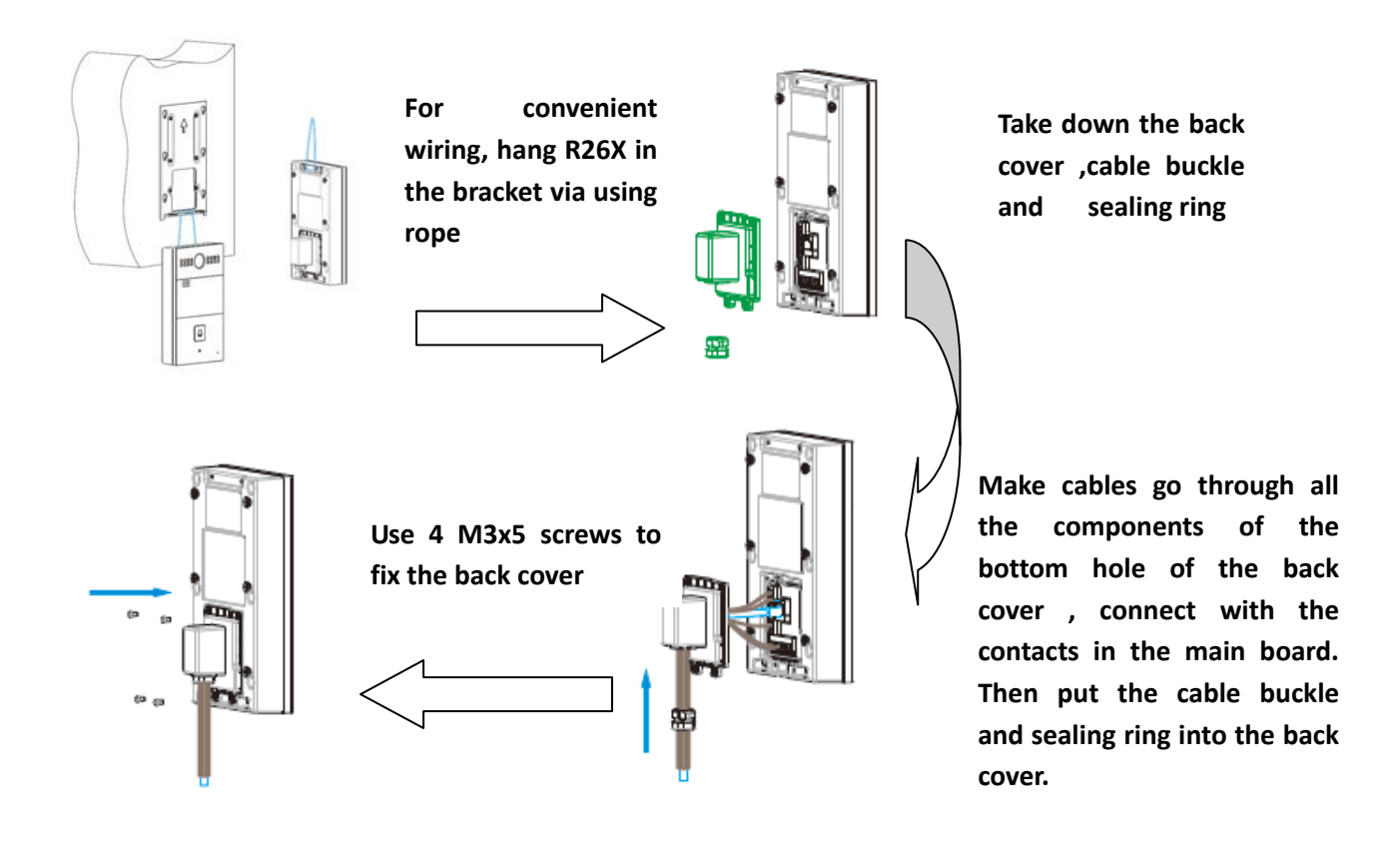

**Device mounting:**

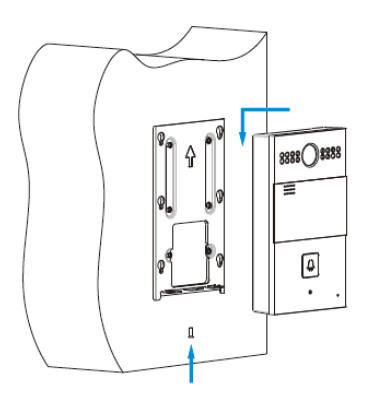

**Place R26 into the wall bracket hole . Push down so that the device is fixed securely. Lock the the M3X10 screws at the bottom of device.**

# *Configuration*

### **1 Web login**

### **1.1 Obtaining IP address**

The Akuvox R26X uses Static IP by default, and the default IP address is 192.168.1.100.

If the IP address is unknown, after power on, when you see the LED light turns Blue, press the call button about 5s, the phone will announce its IP.

### **1.2 Login the web**

Open a Web Browser, enter the corresponding IP address. Then, type the default user name and password to log in. The default User Name and Password are as below: User name: admin

Password: admin

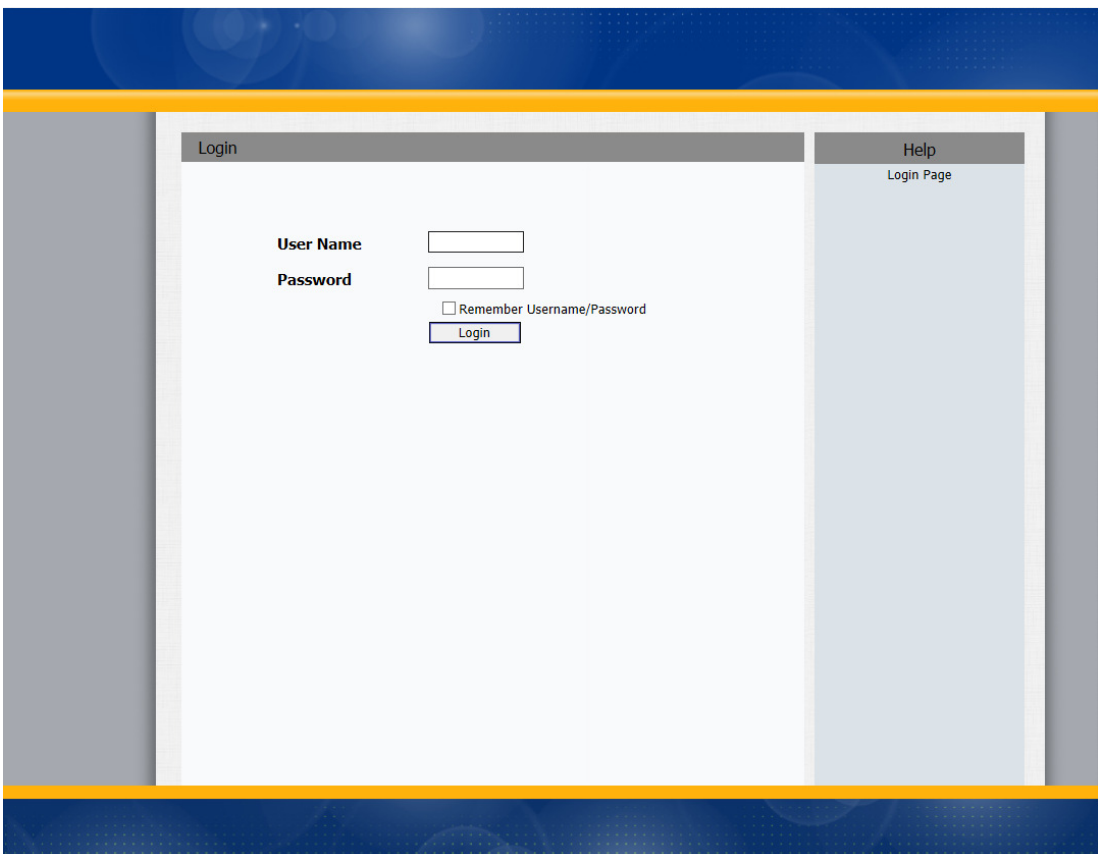

## **2 Status‐Basic**

Status, including product information, network information and Account information, can be viewed from Status ‐> Basic.

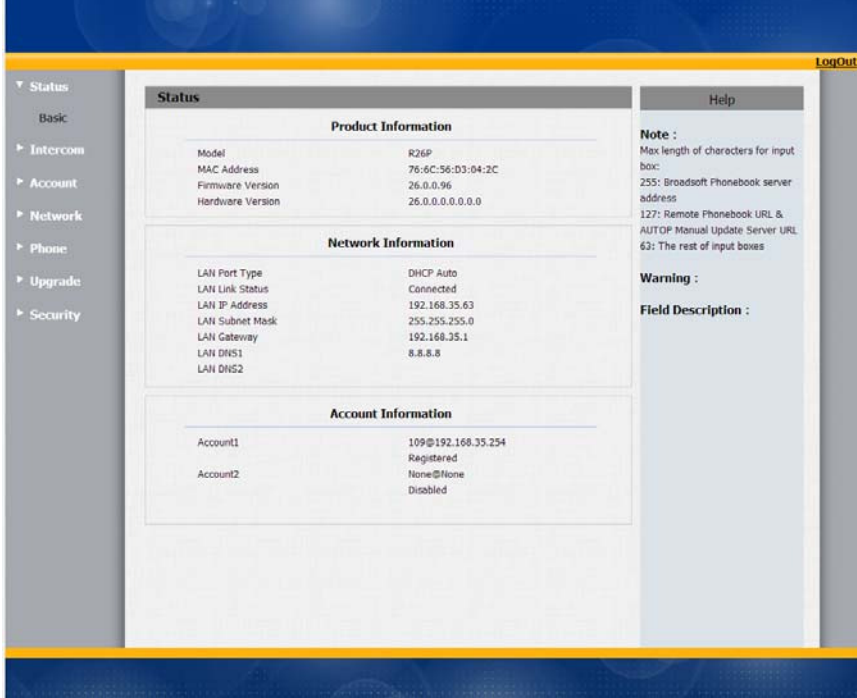

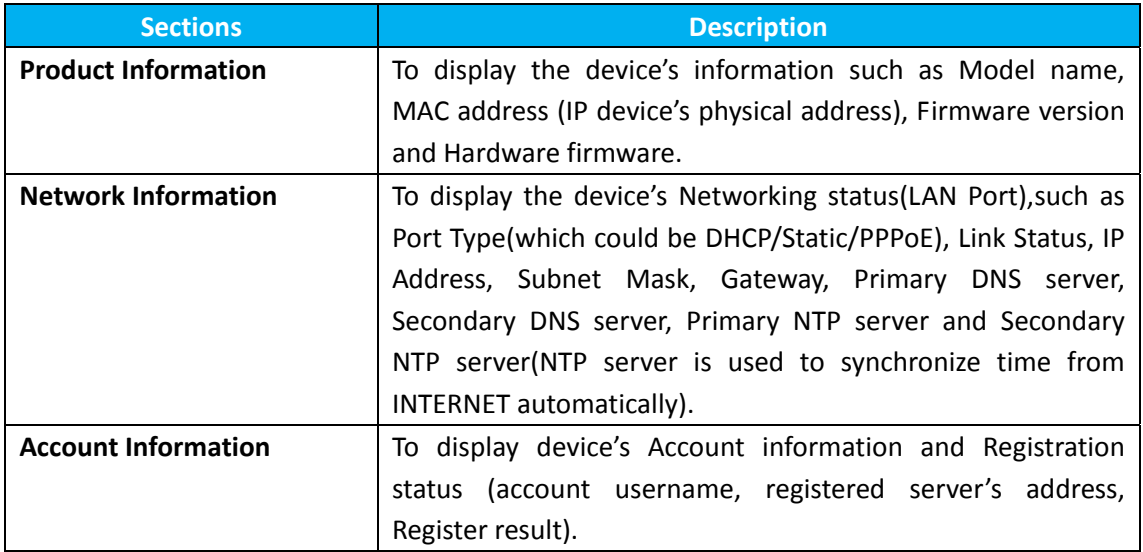

## **3 Intercom‐Basic**

Go to the path: Intercom‐Basic

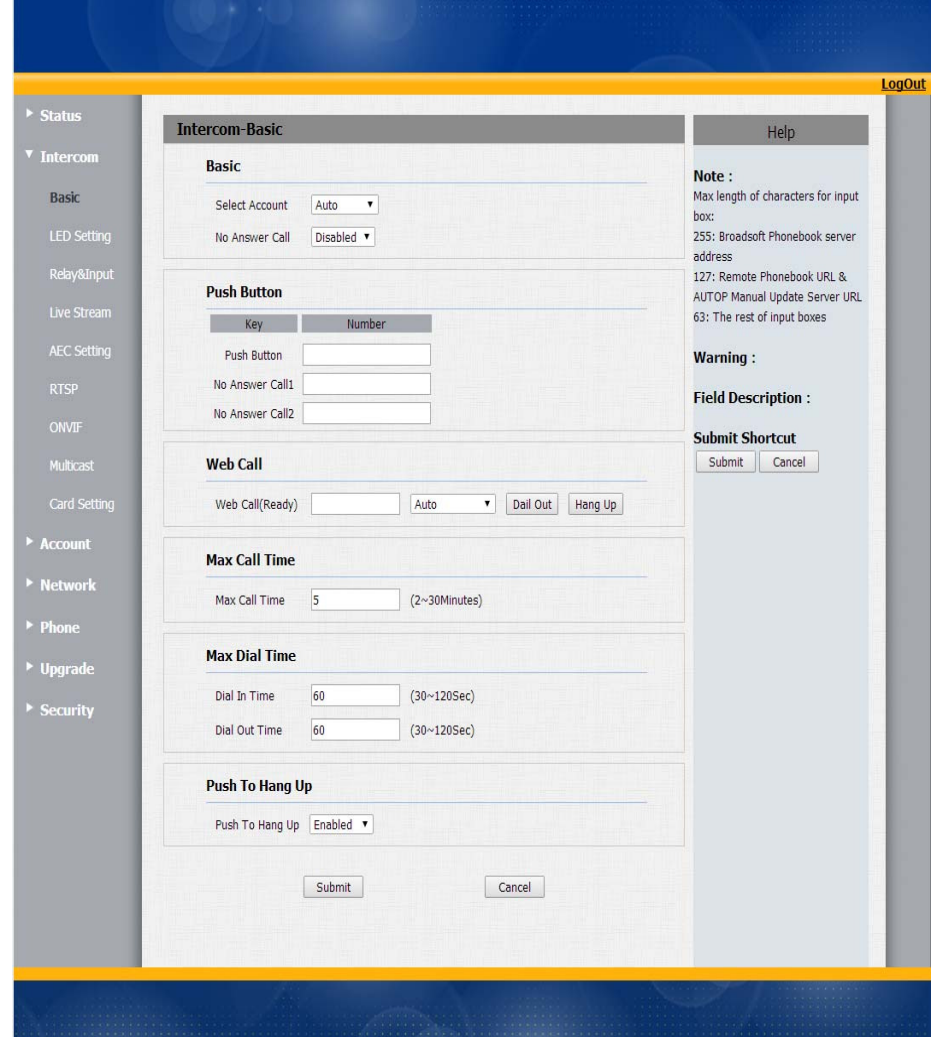

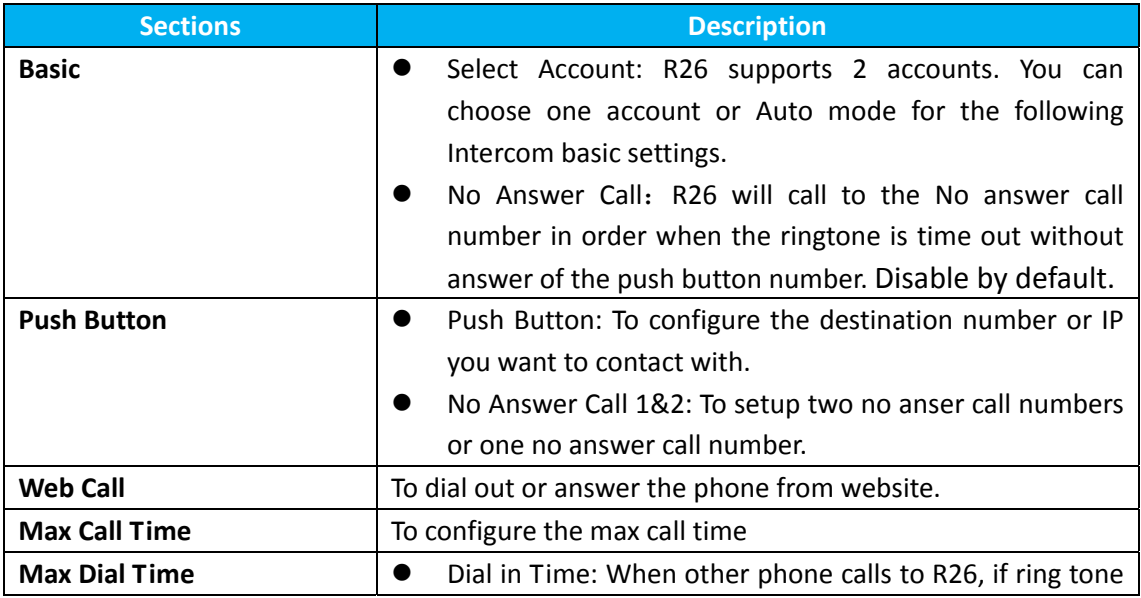

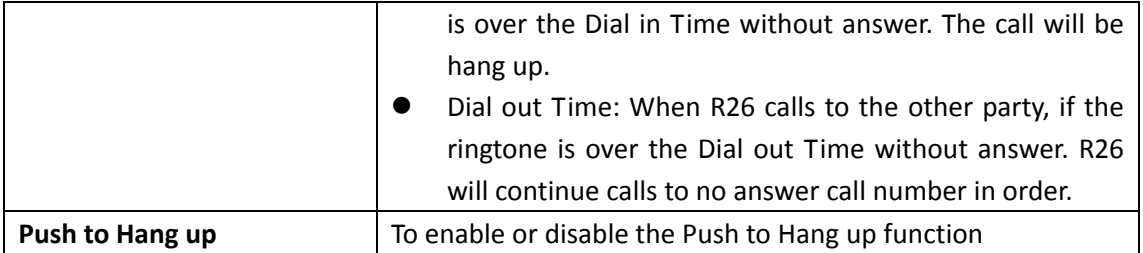

## **4 Intercom‐LED Setting**

To setup the LED lighting mode.

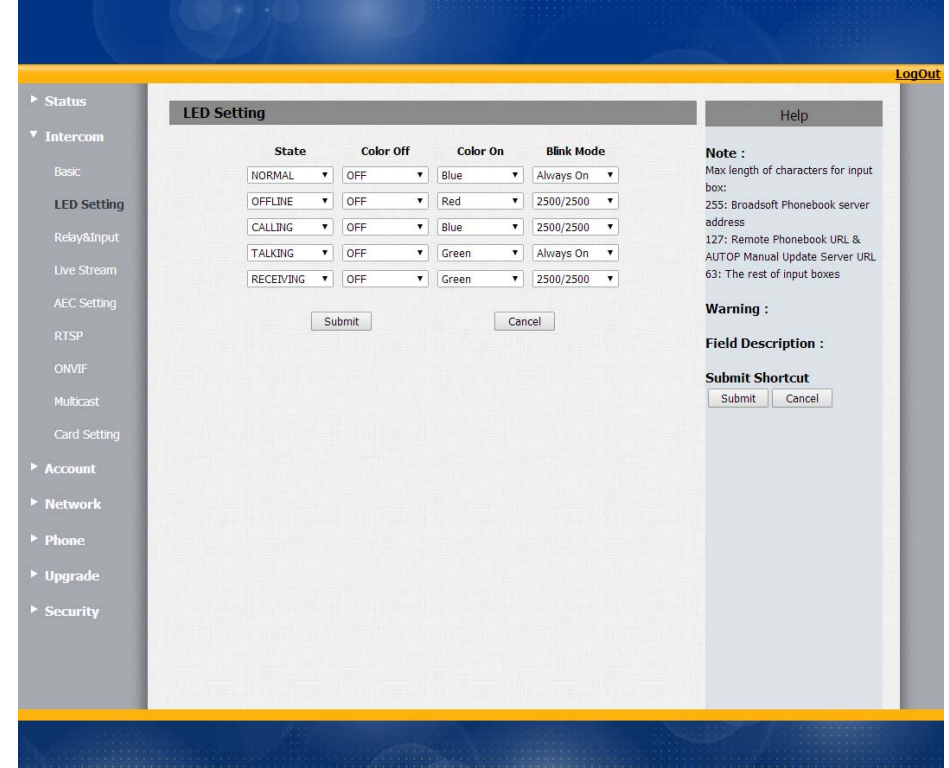

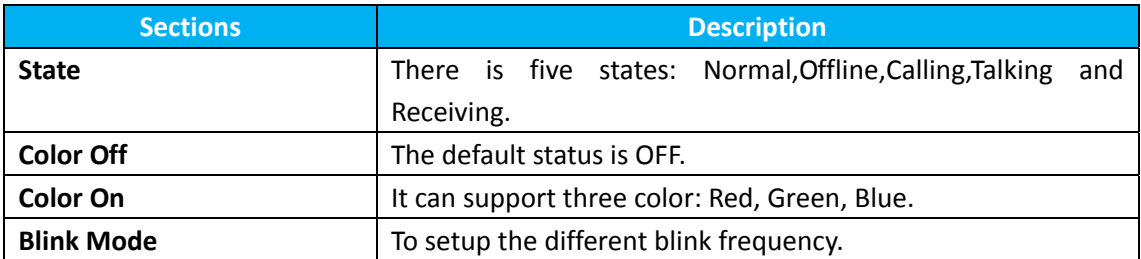

## **5 Intercom‐ Relay&Input**

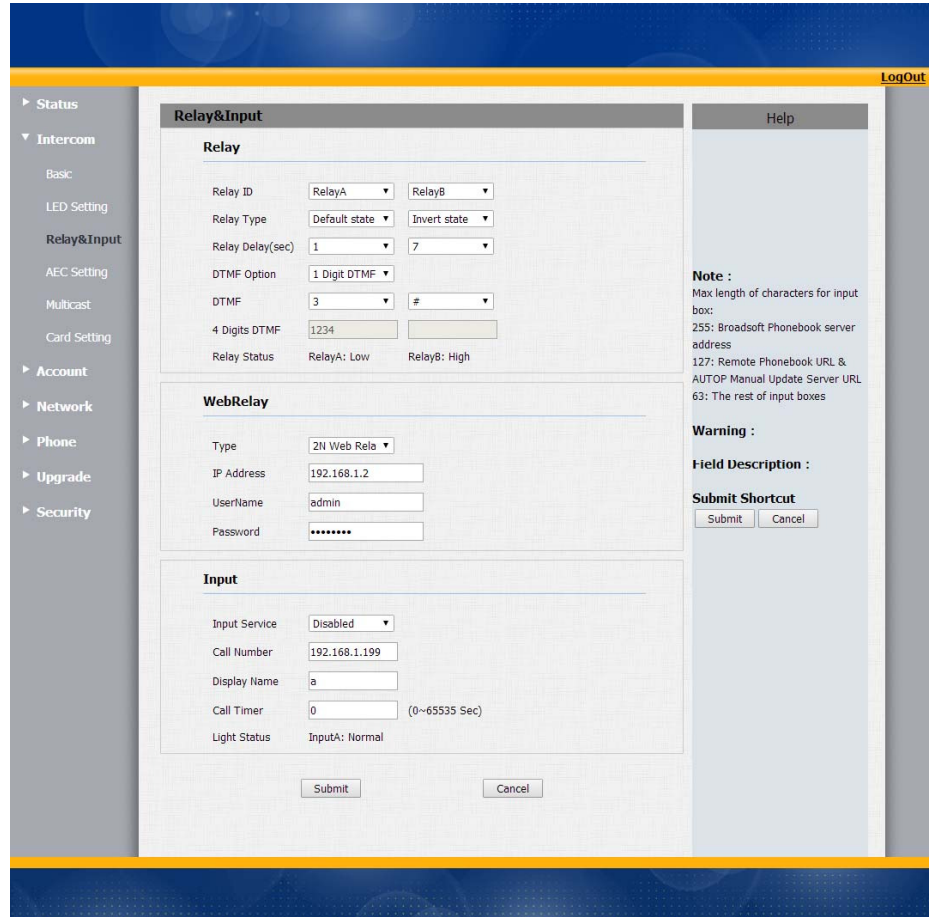

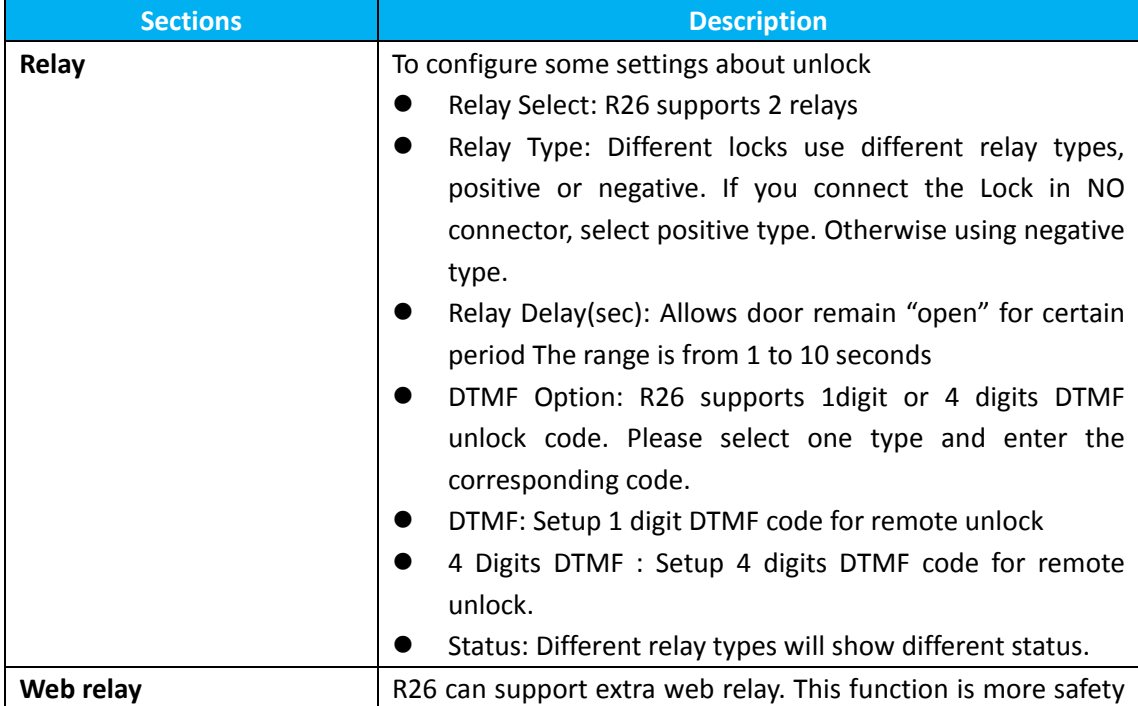

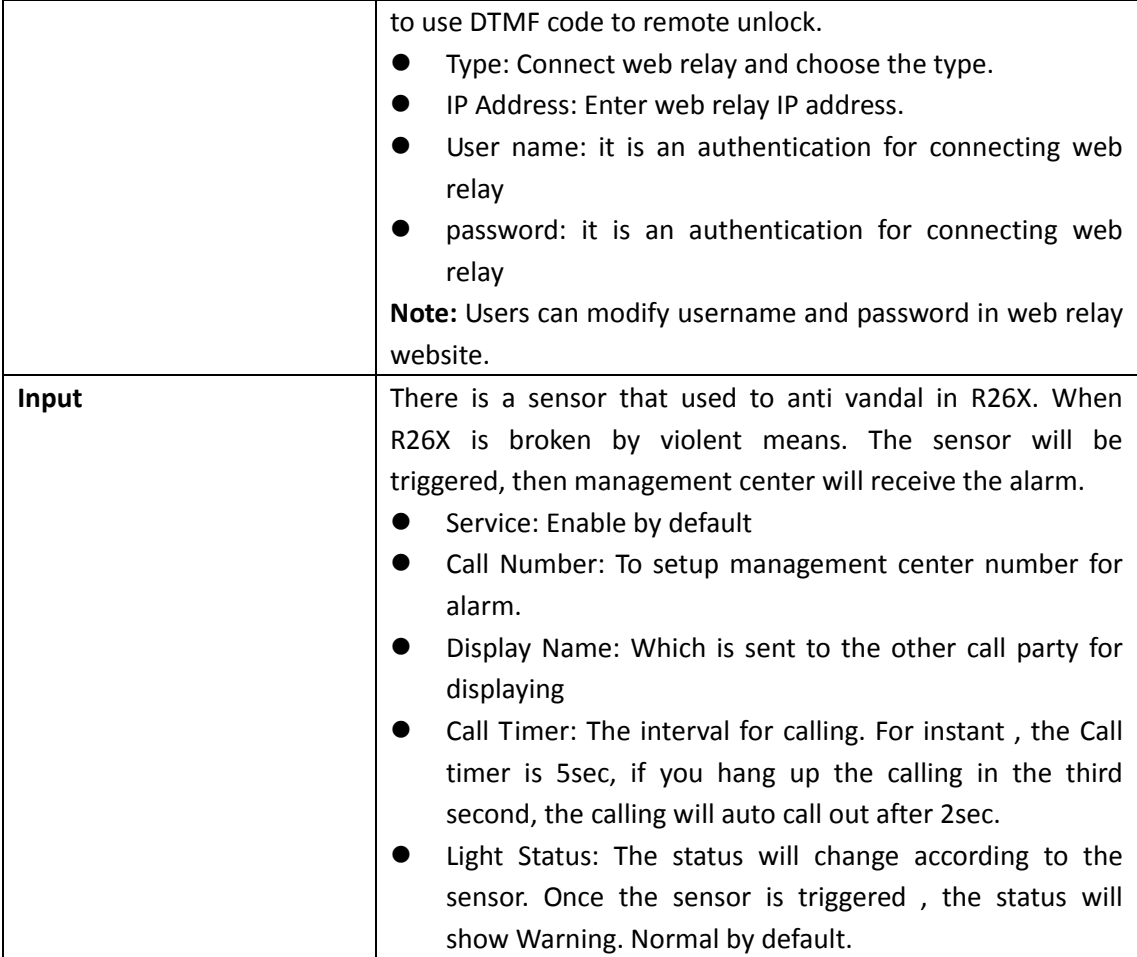

### **6 Intercom‐Live Stream**

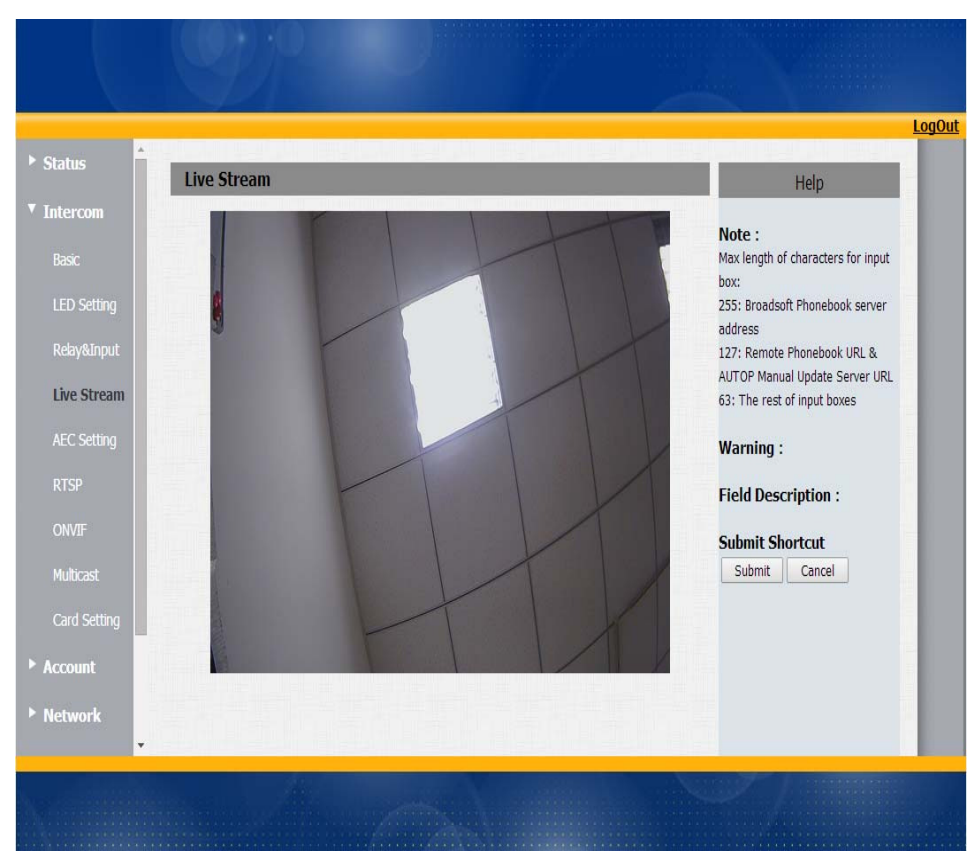

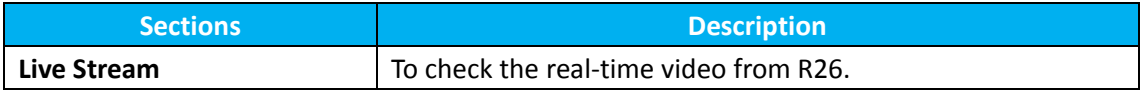

## **7 Intercom‐AEC Setting**

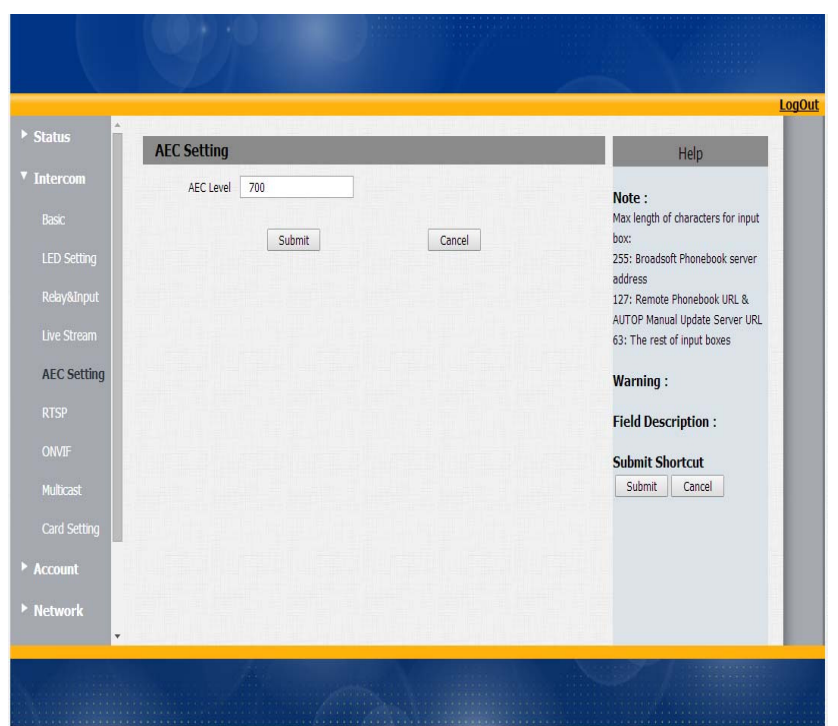

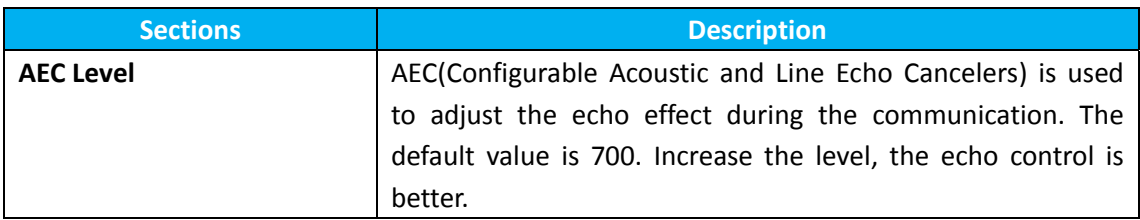

## **8 Intercom‐RTSP**

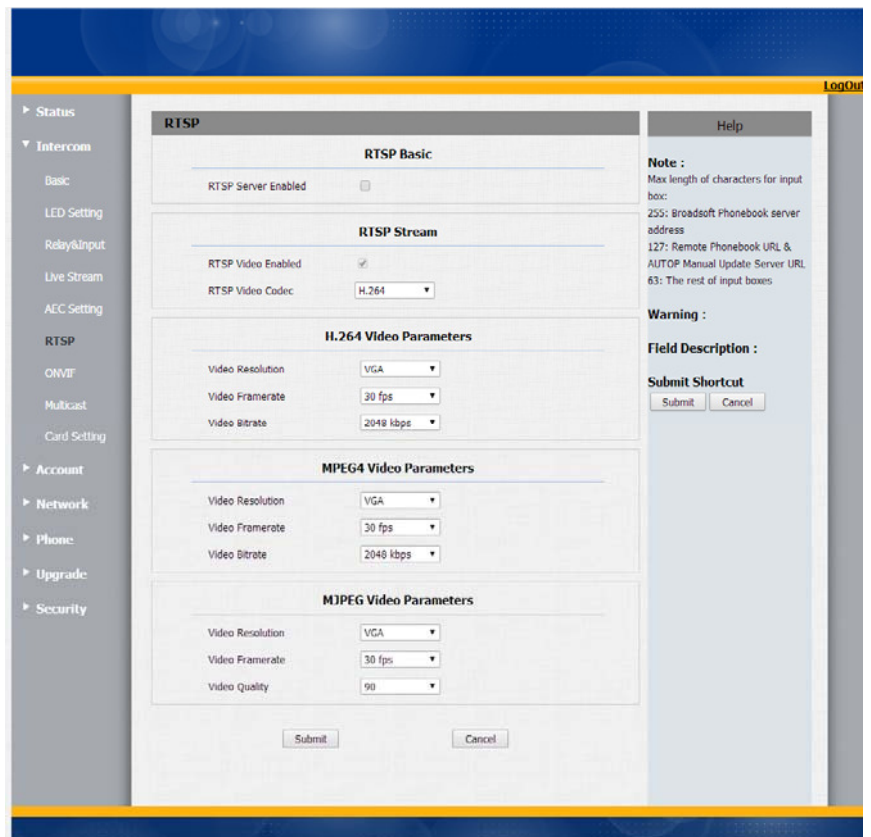

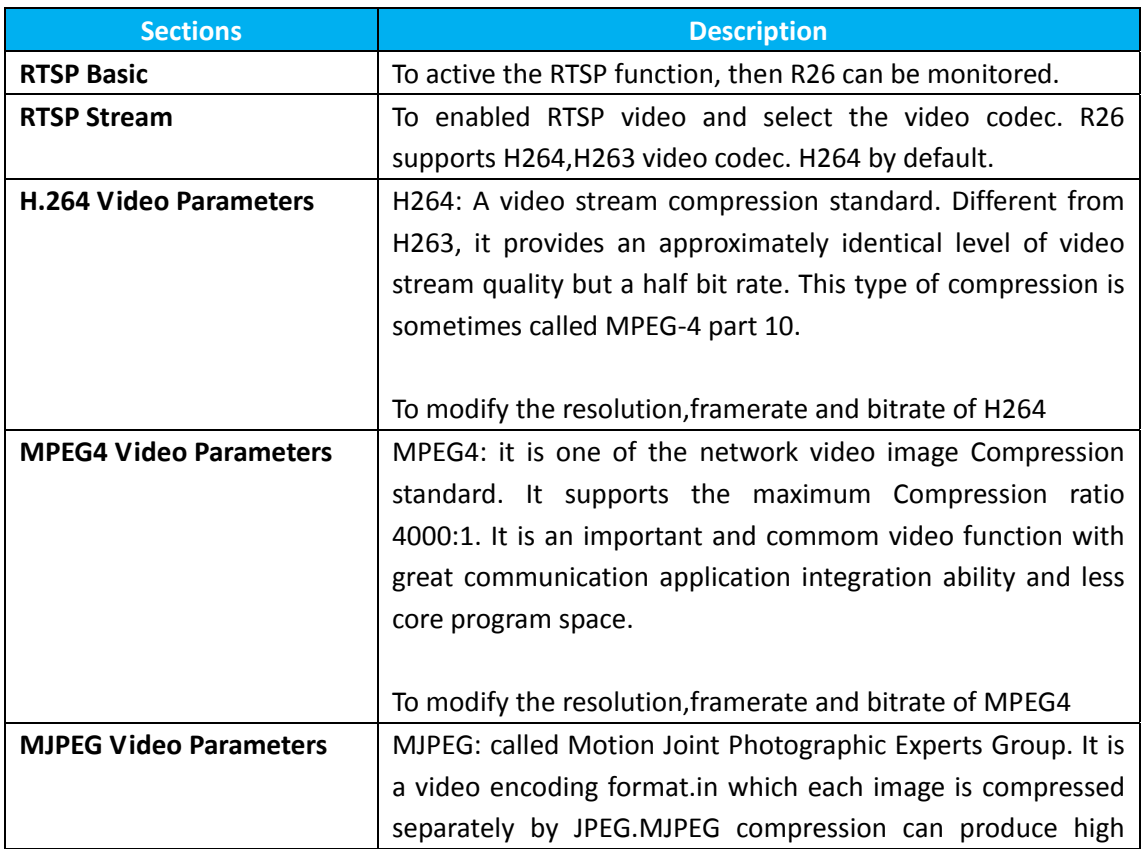

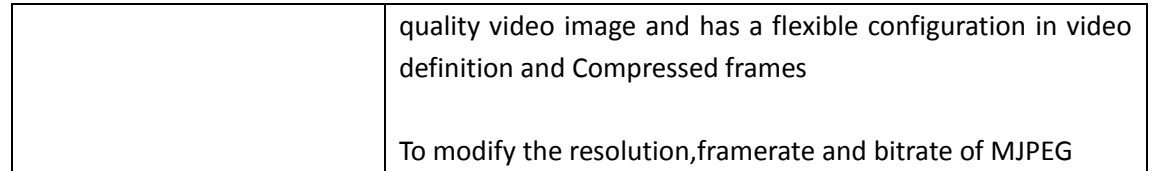

## **9 Intercom‐Onvif**

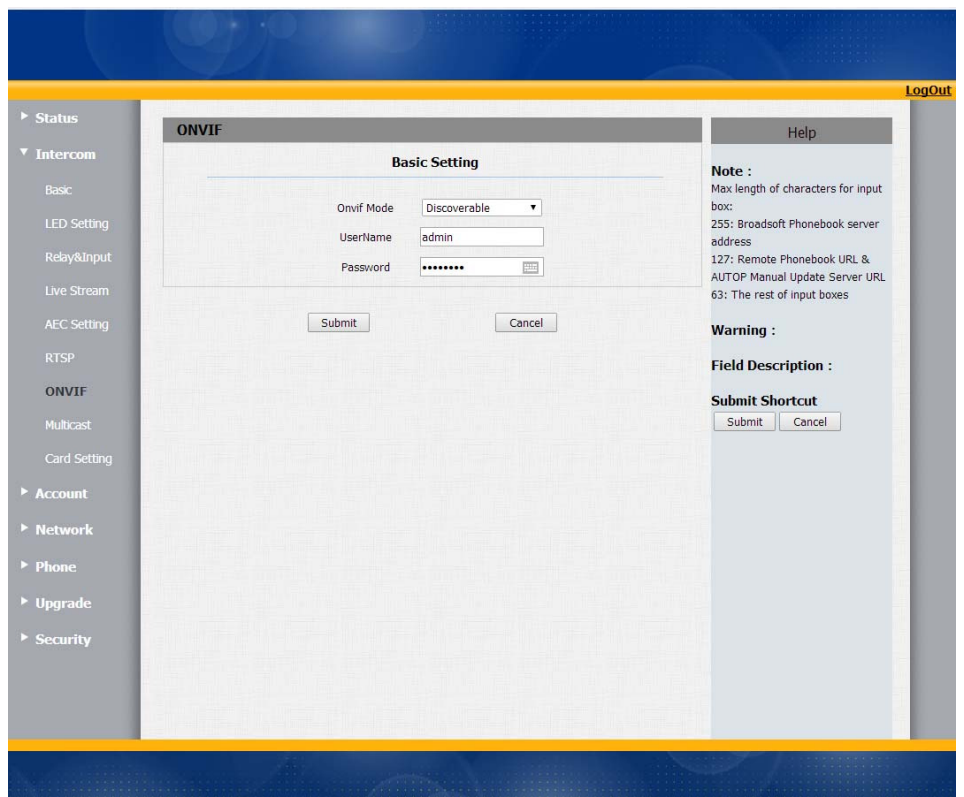

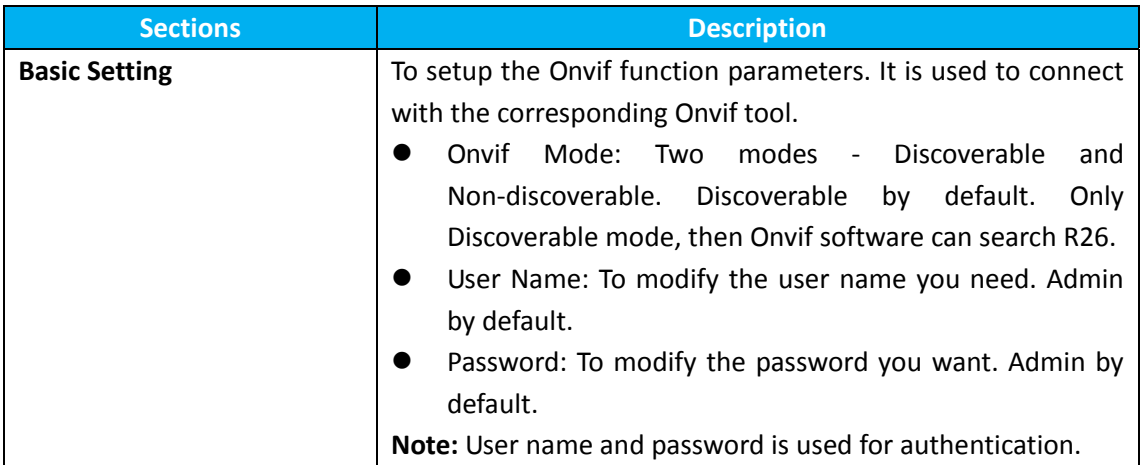

### **10 Intercom‐Multicast**

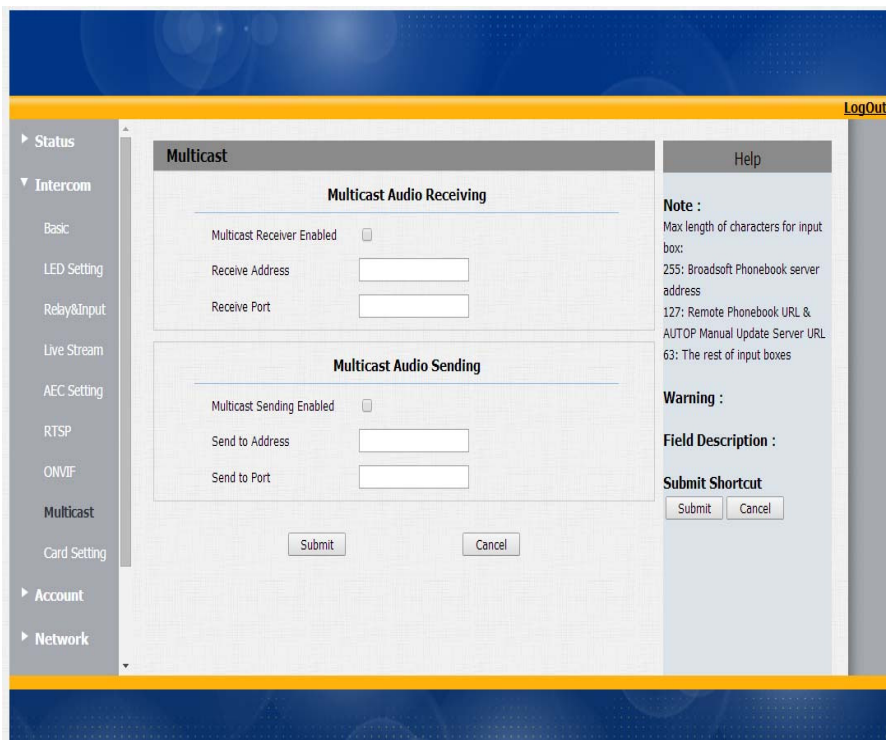

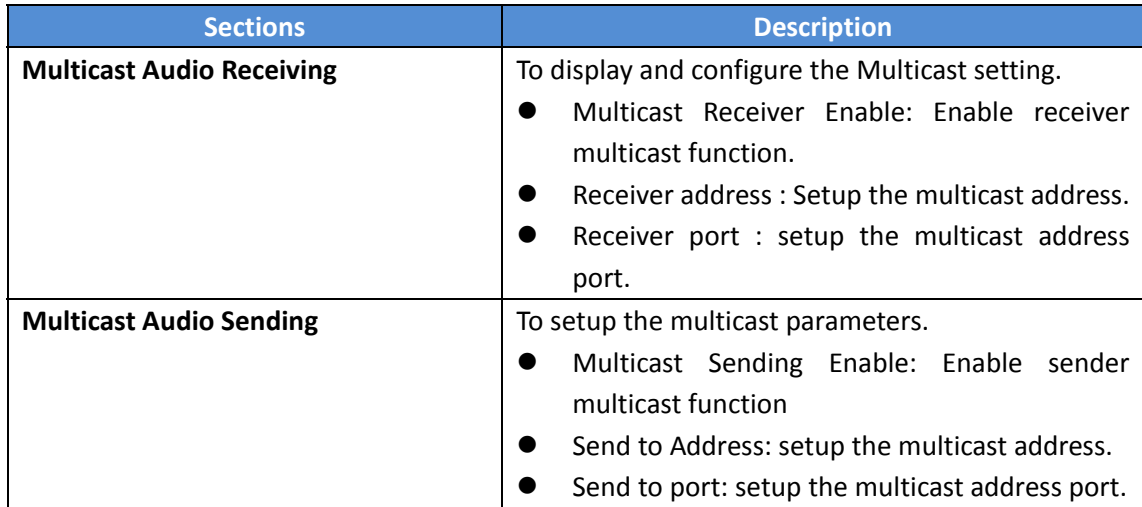

## **11 Intercom‐Card Setting(Optional)**

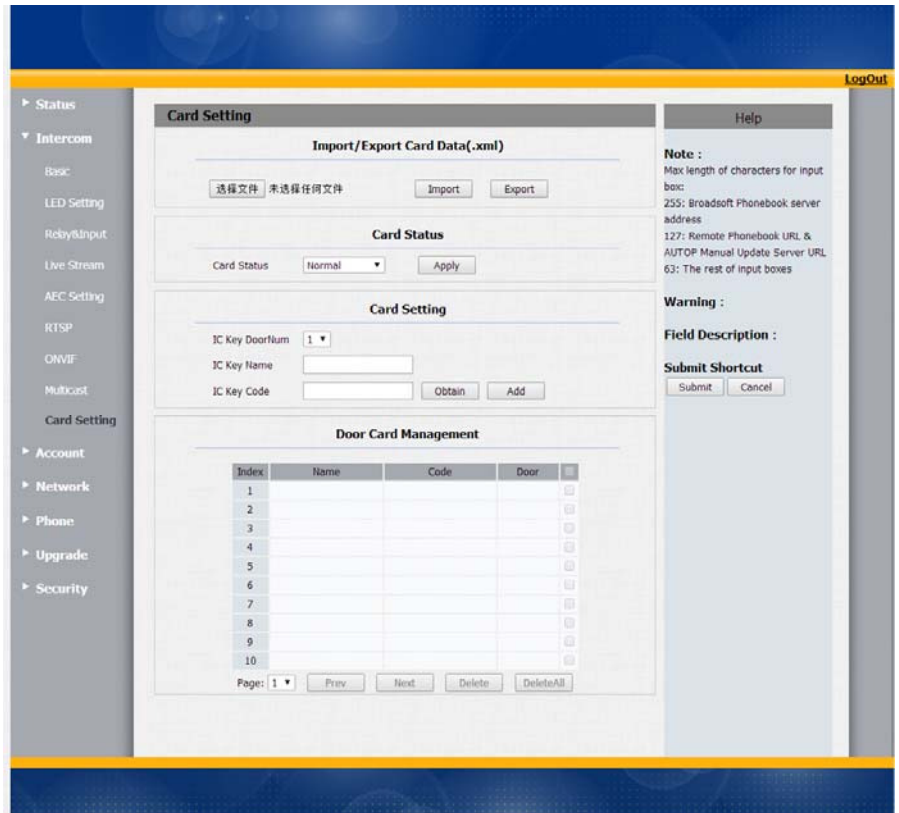

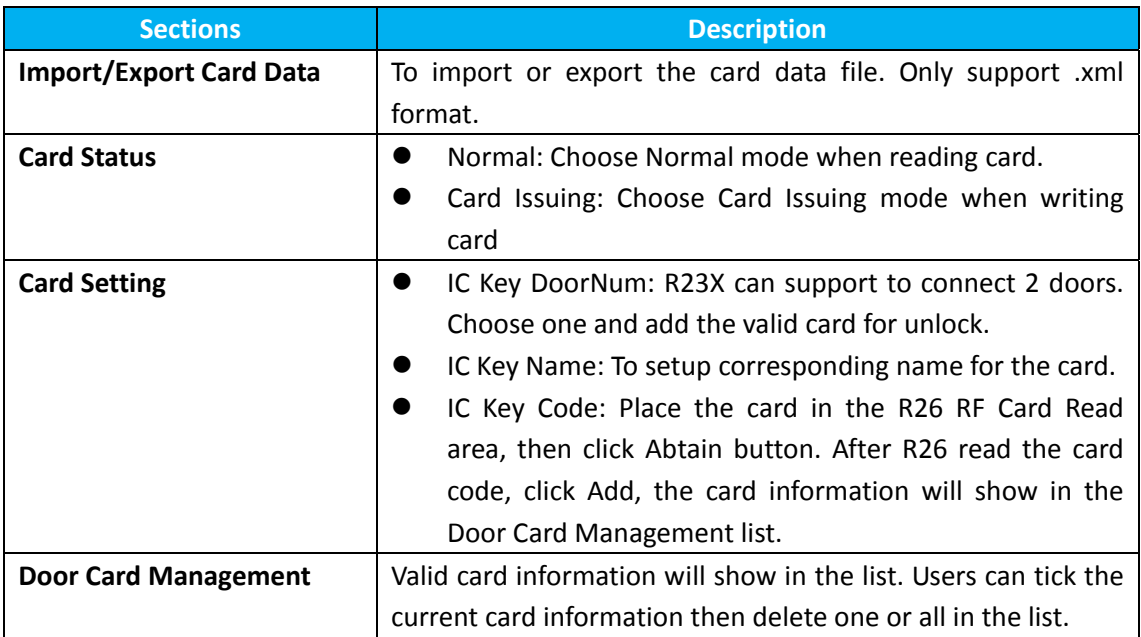

## **12 Account‐Basic**

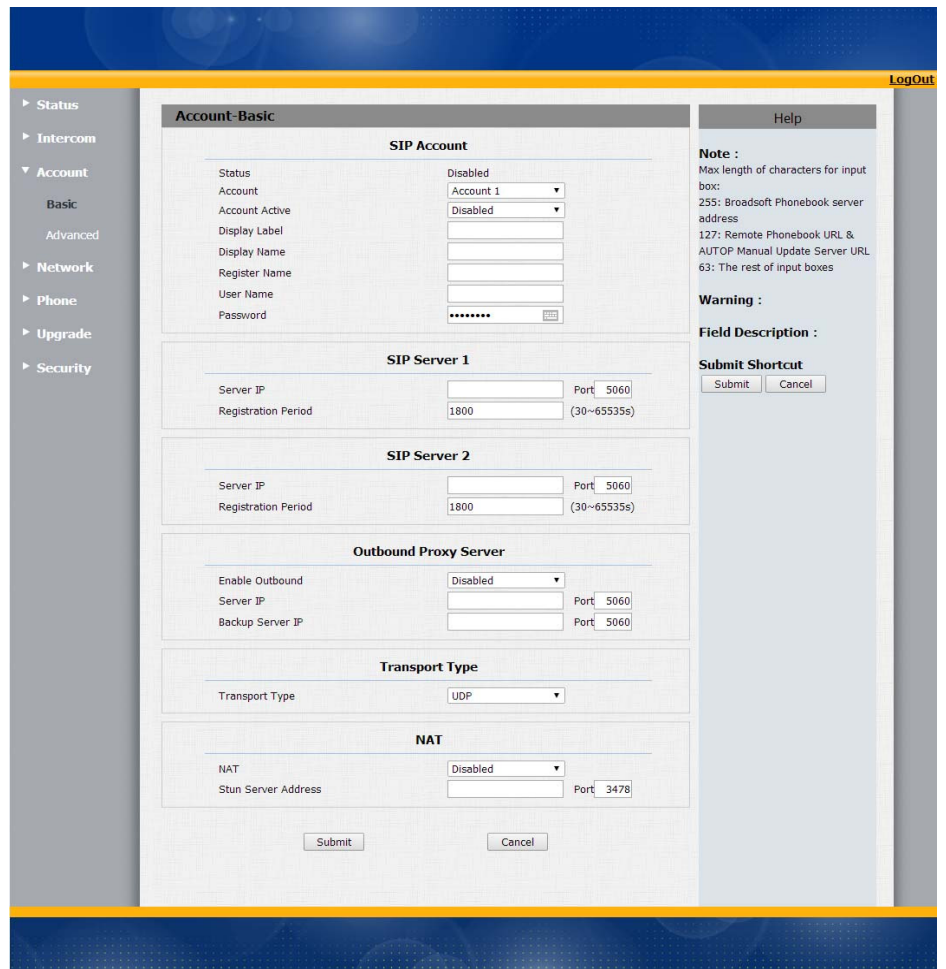

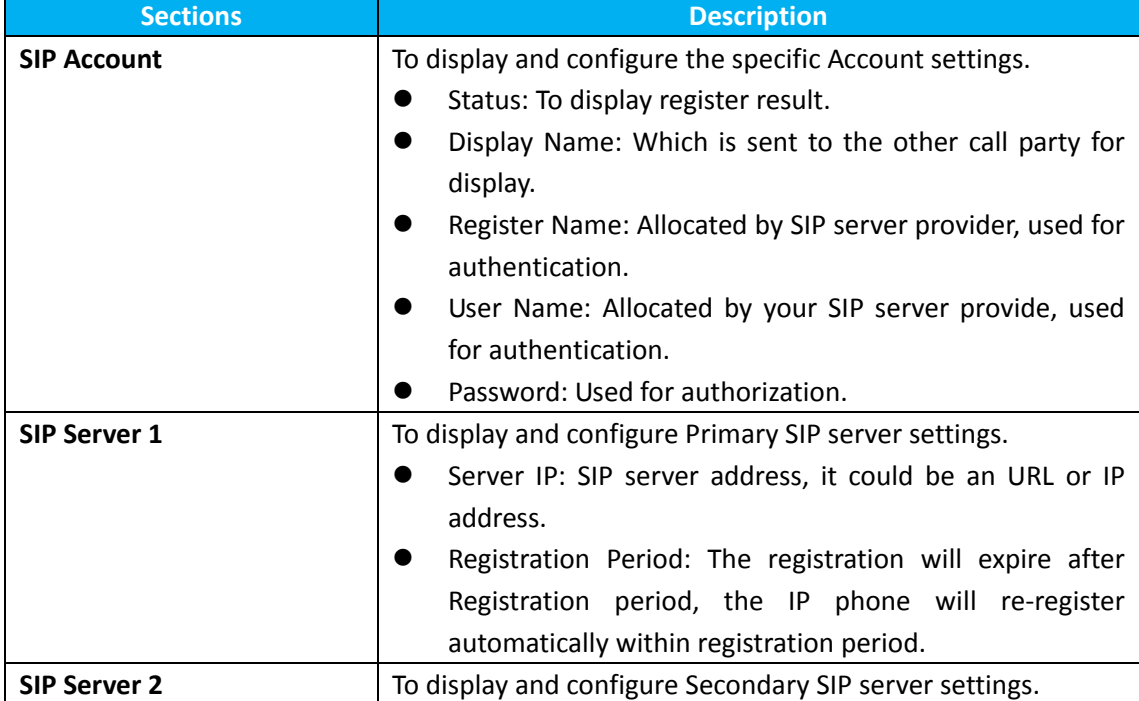

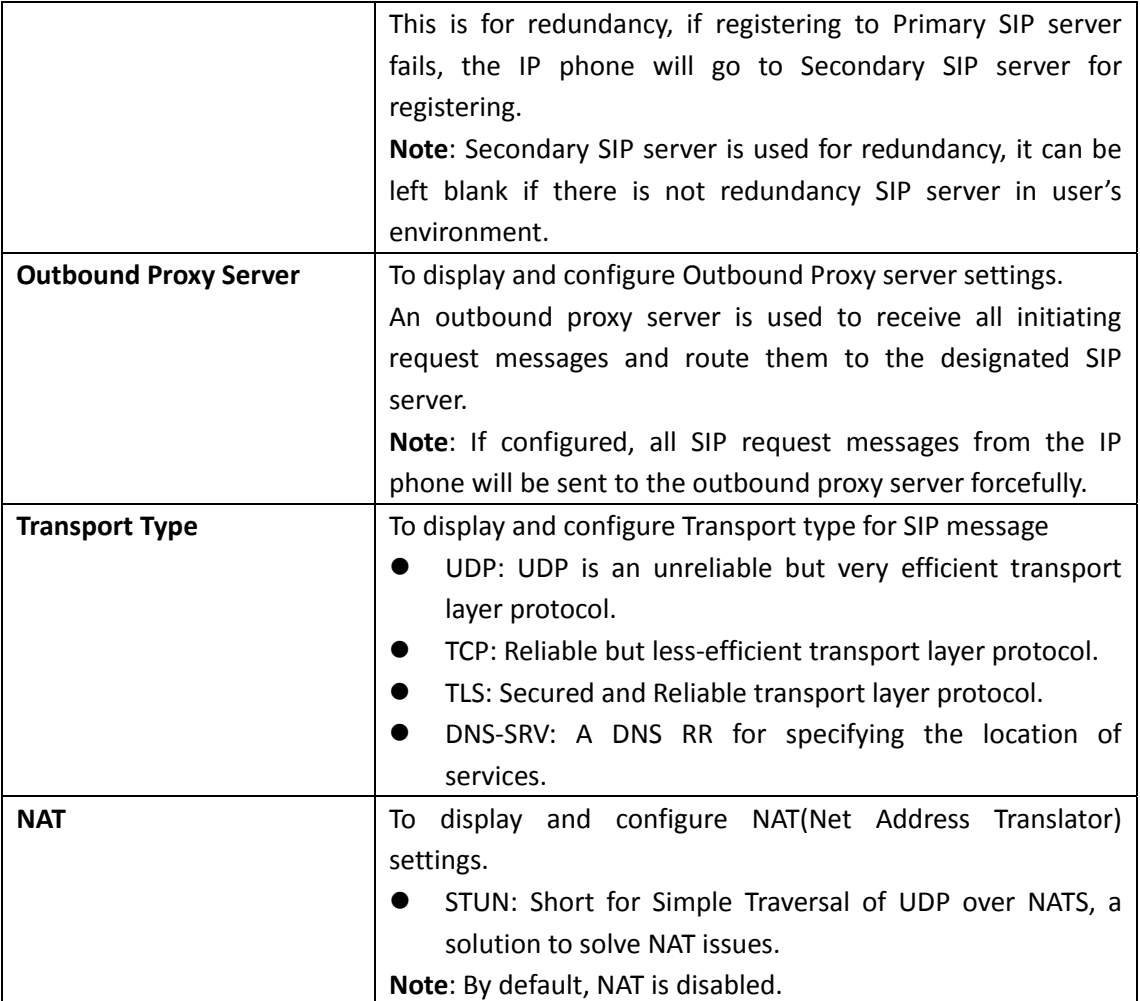

## **Account‐Advanced**

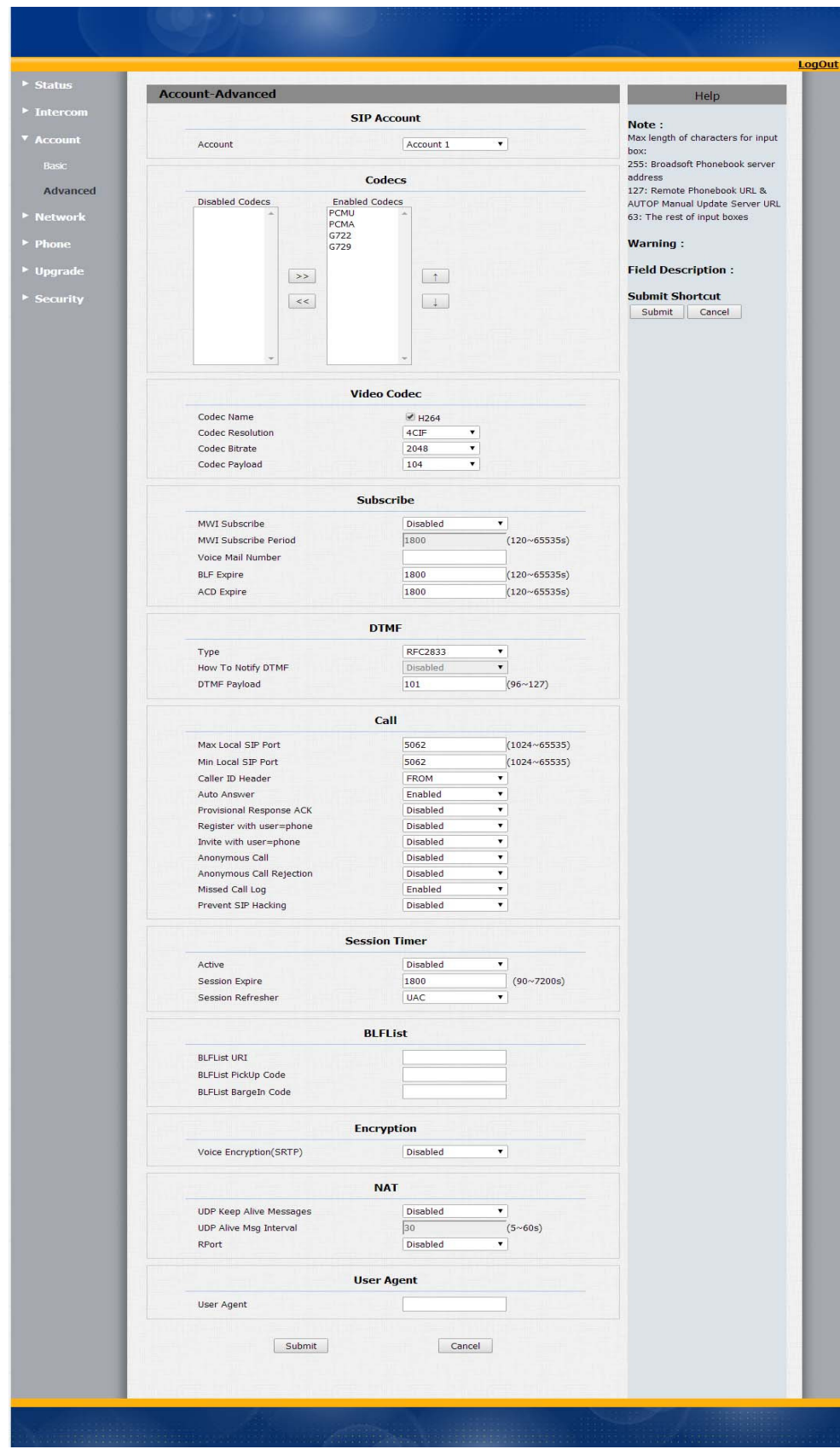

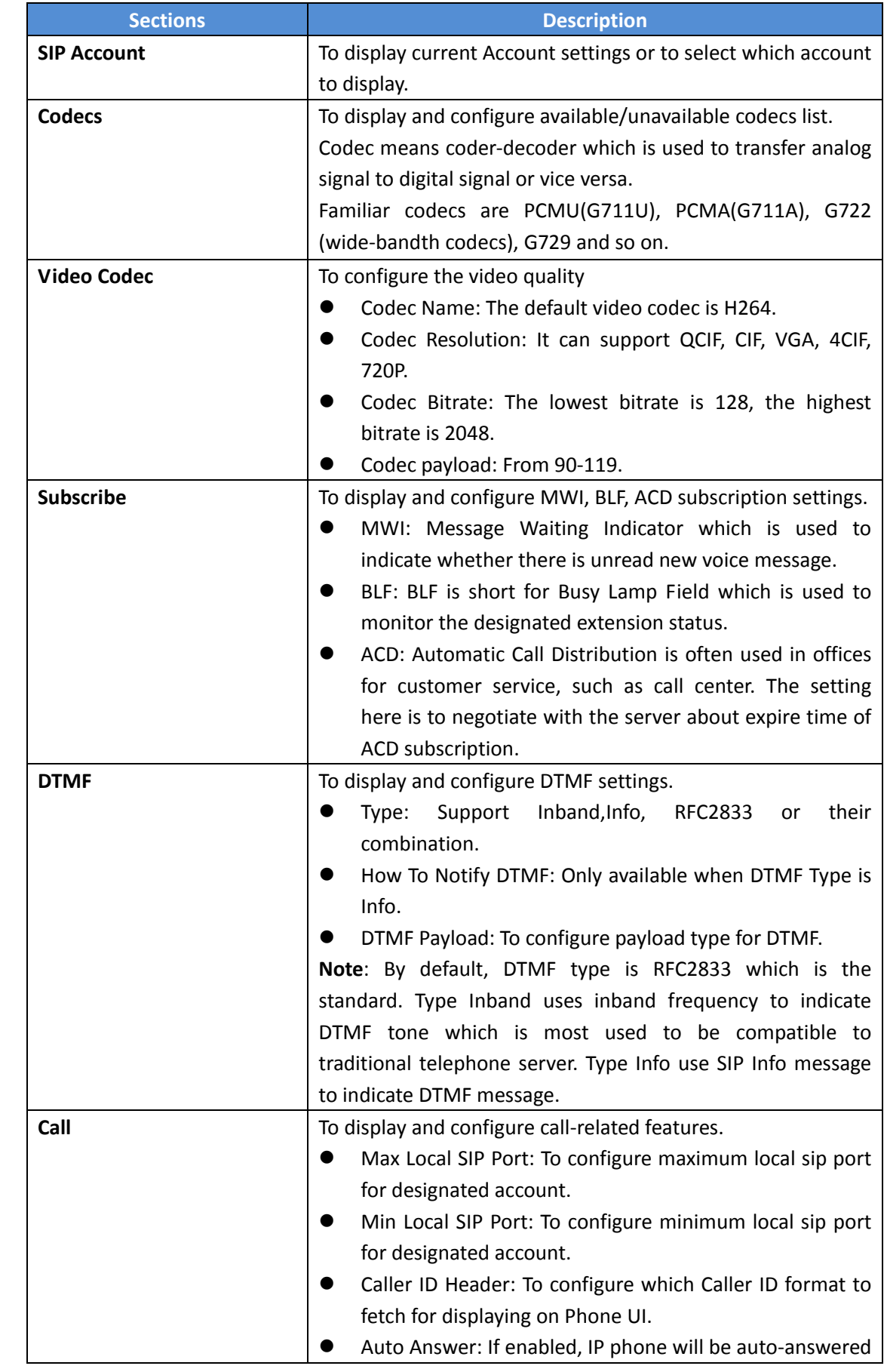

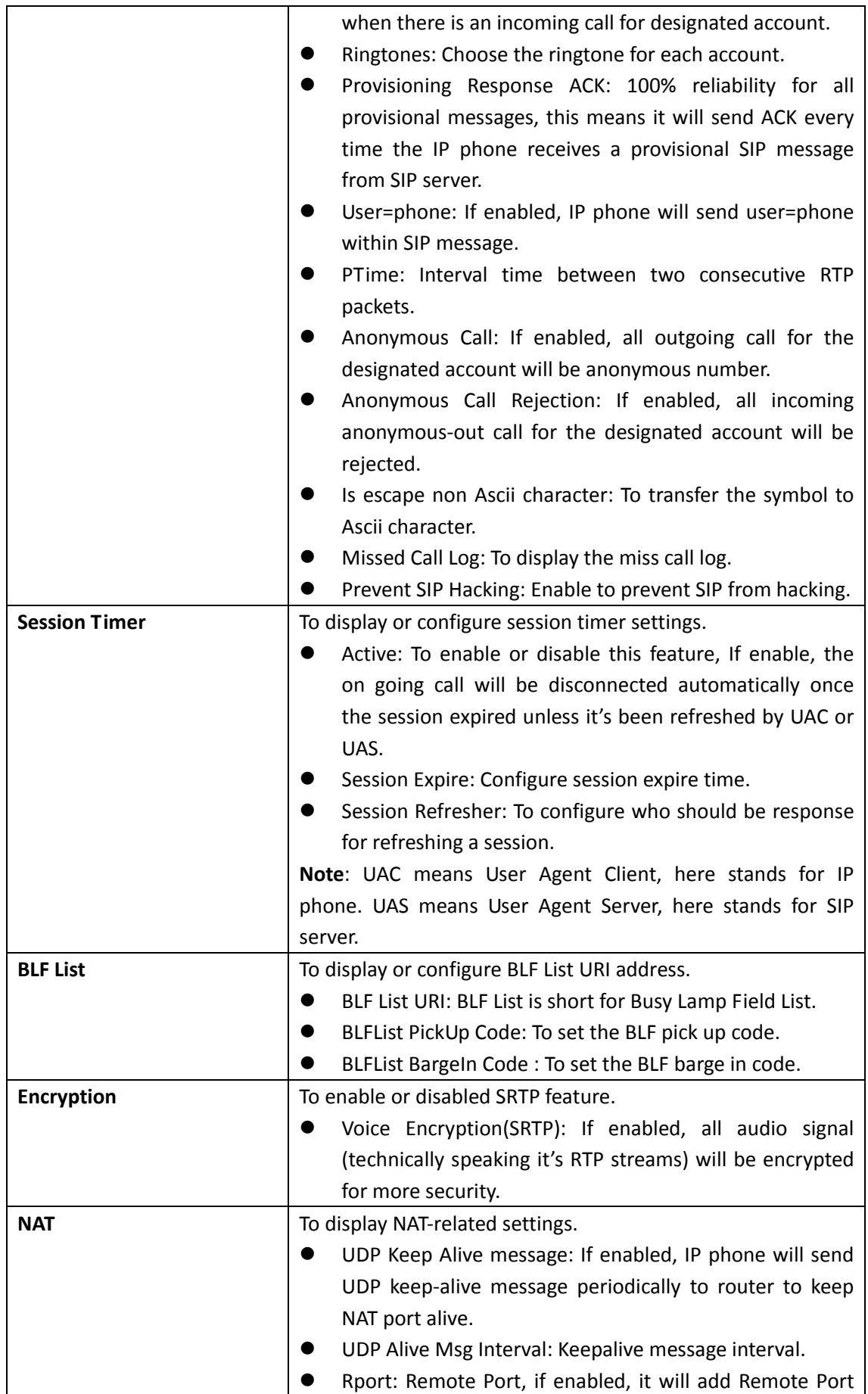

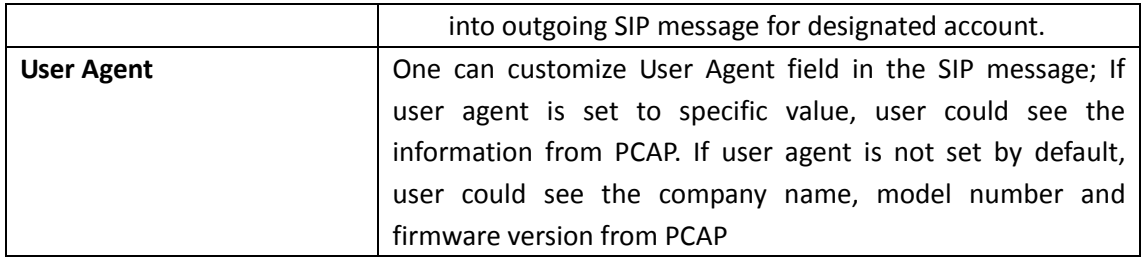

### **14 Network‐Basic**

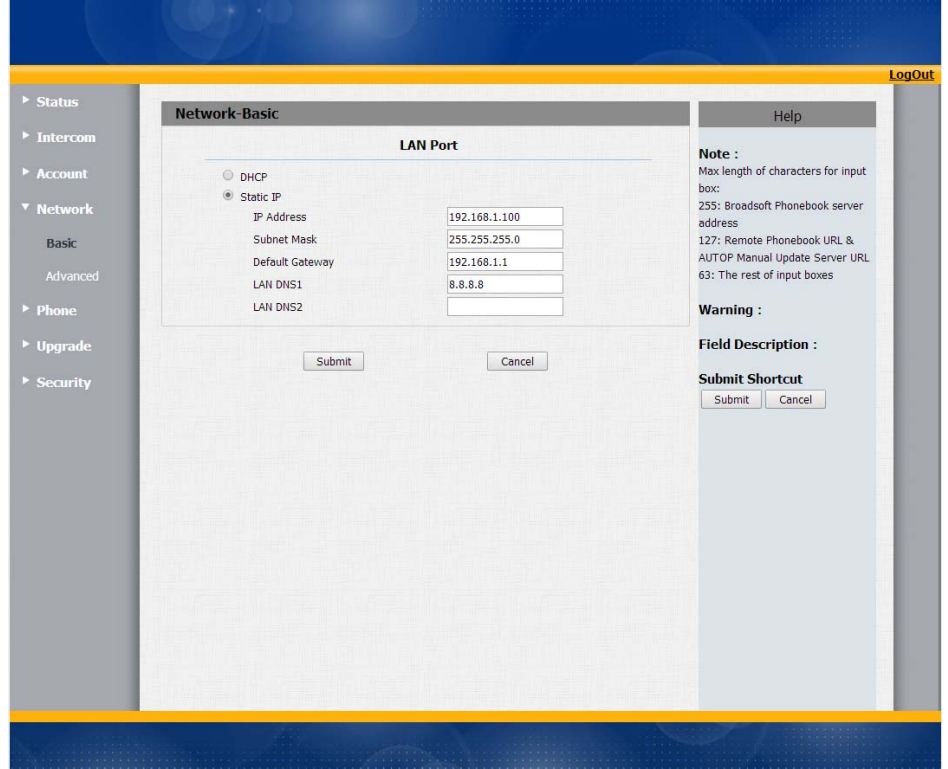

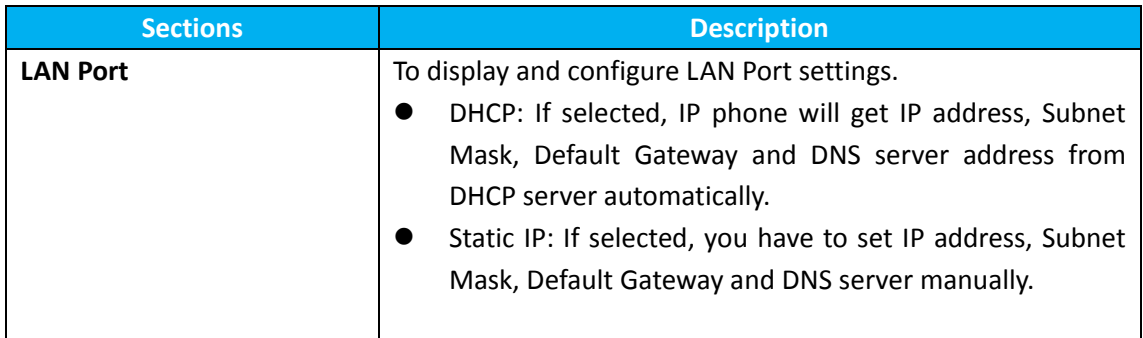

### **15 Network‐Advanced**

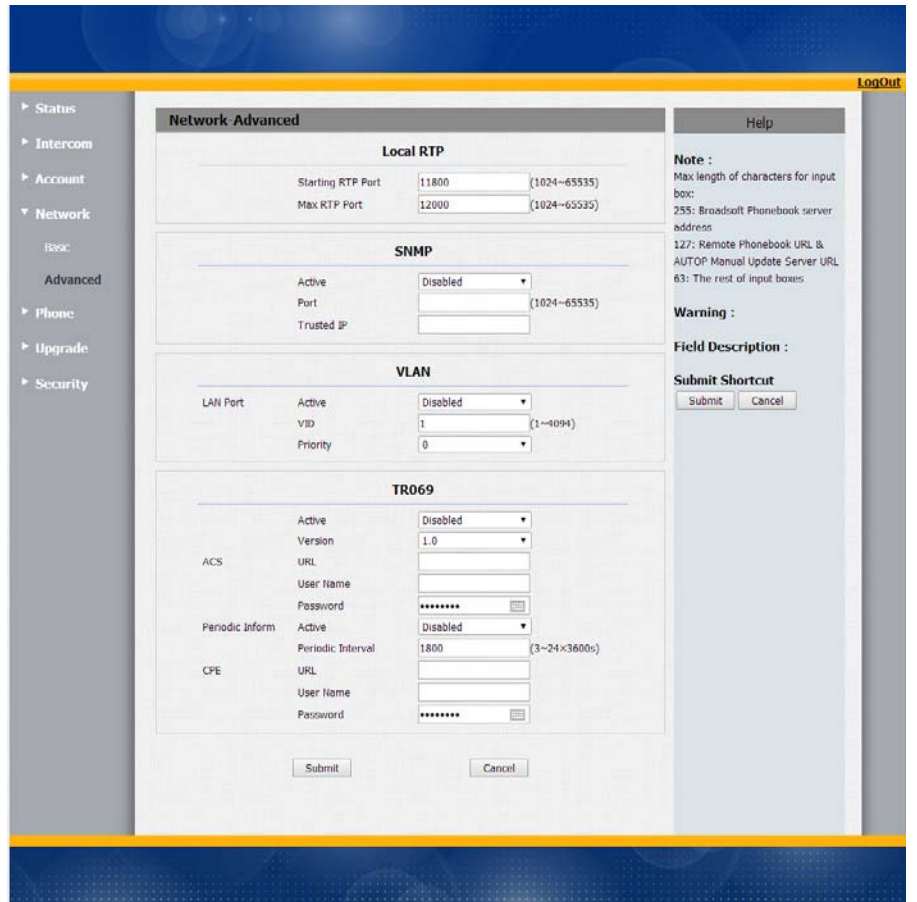

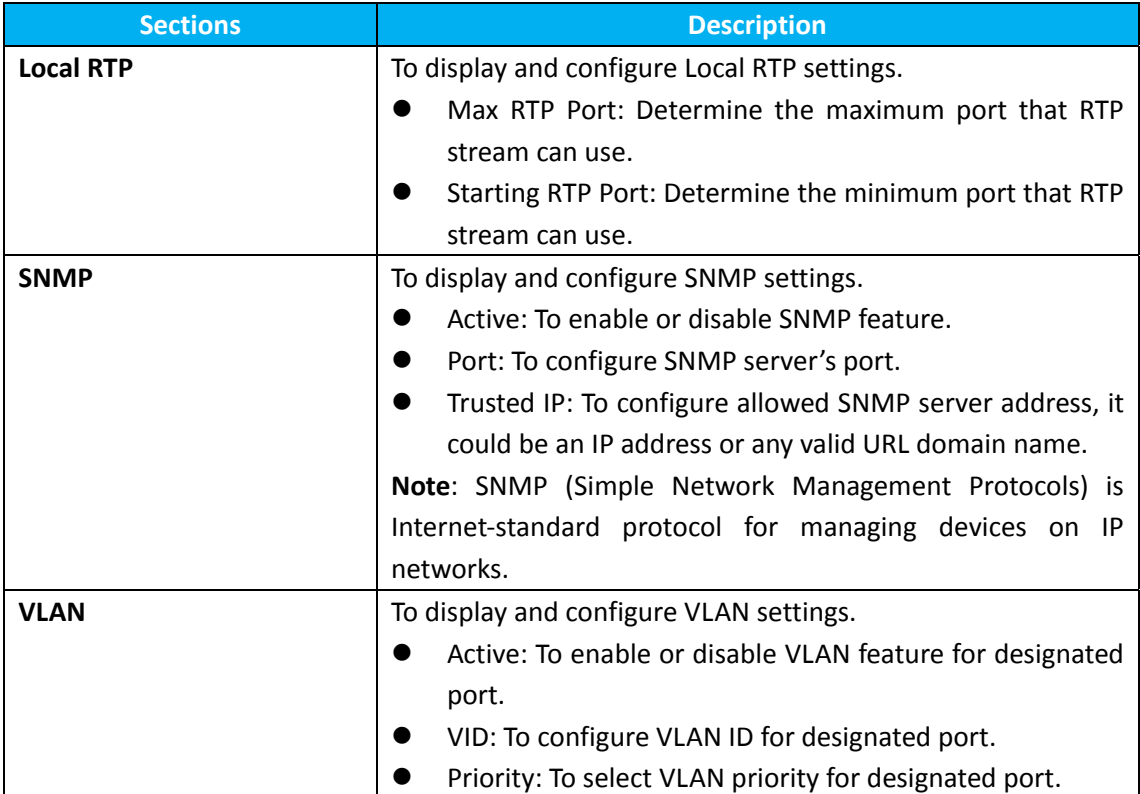

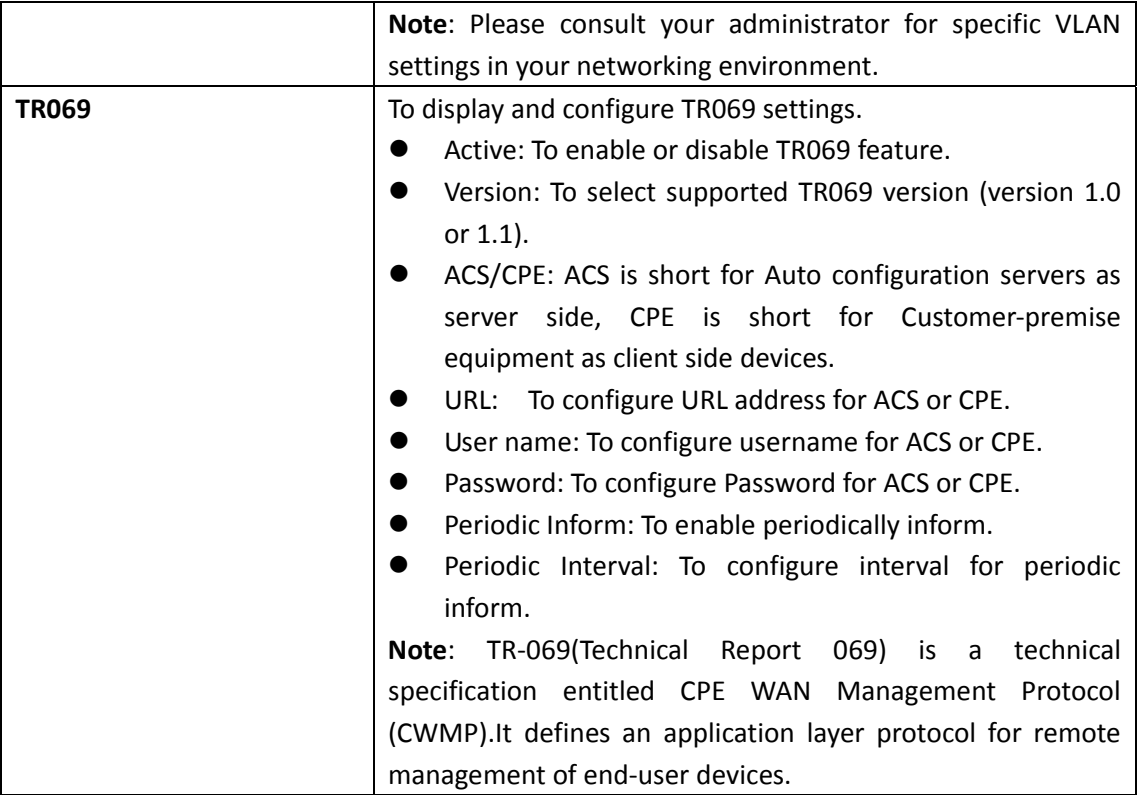

## **16 Phone‐Time/Language**

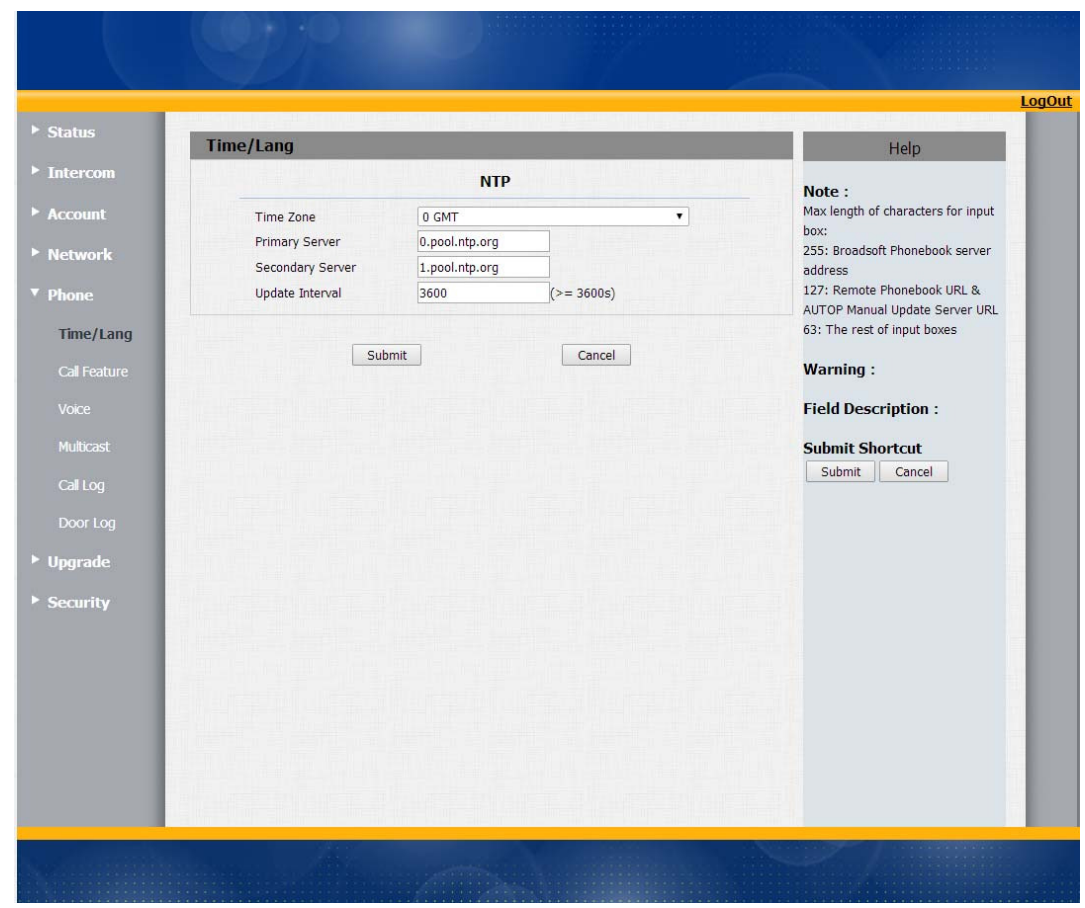

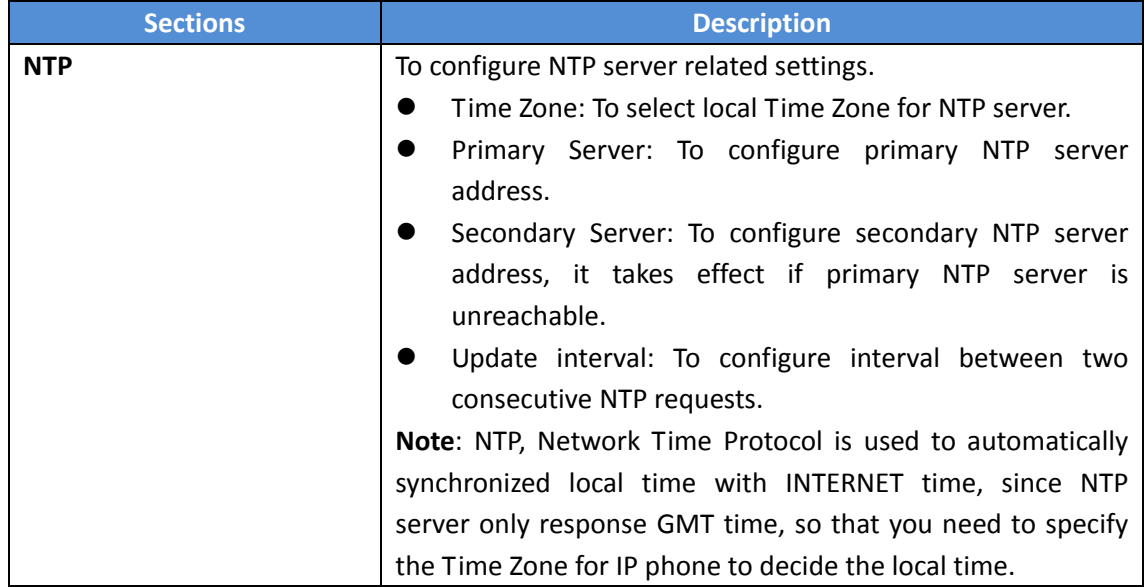

## **17 Phone‐Call Feature**

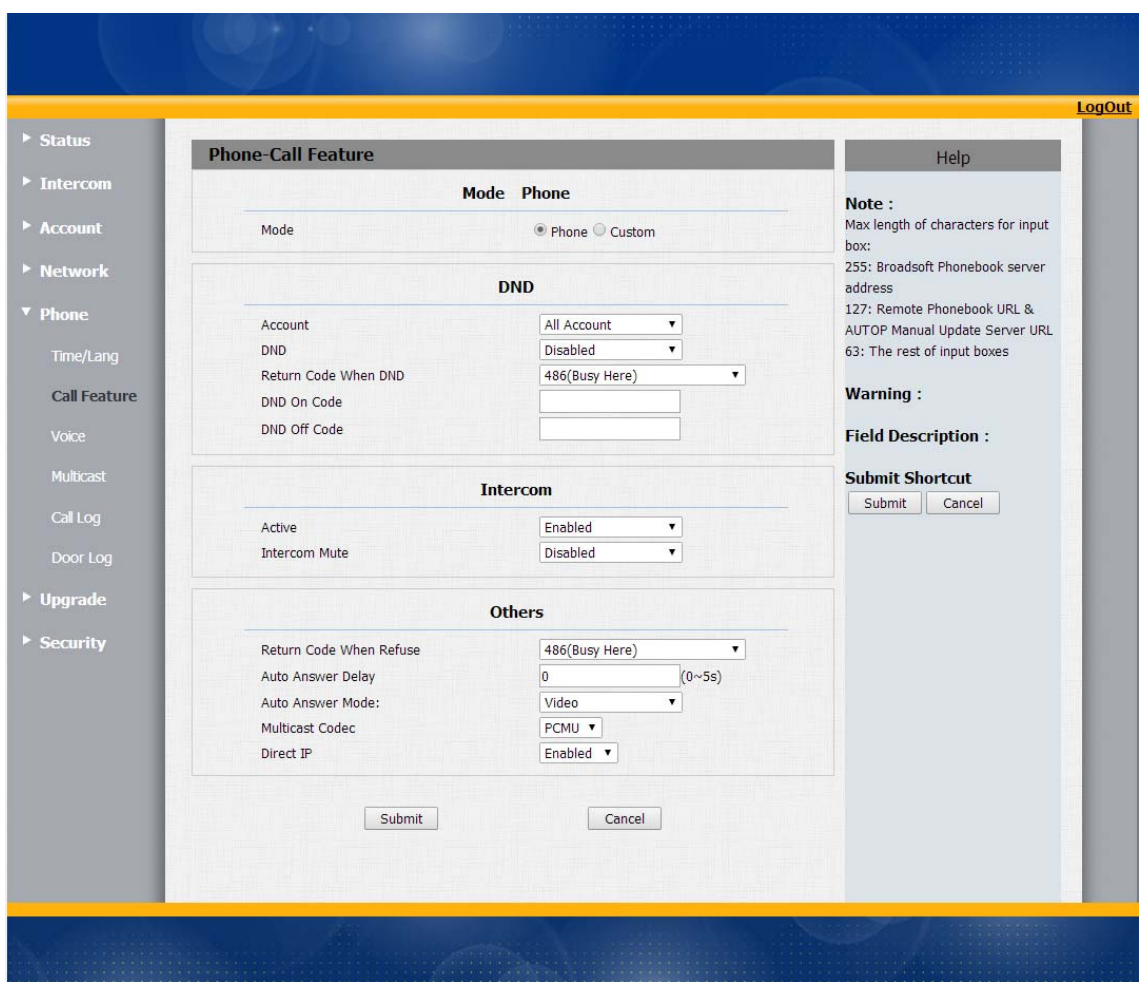

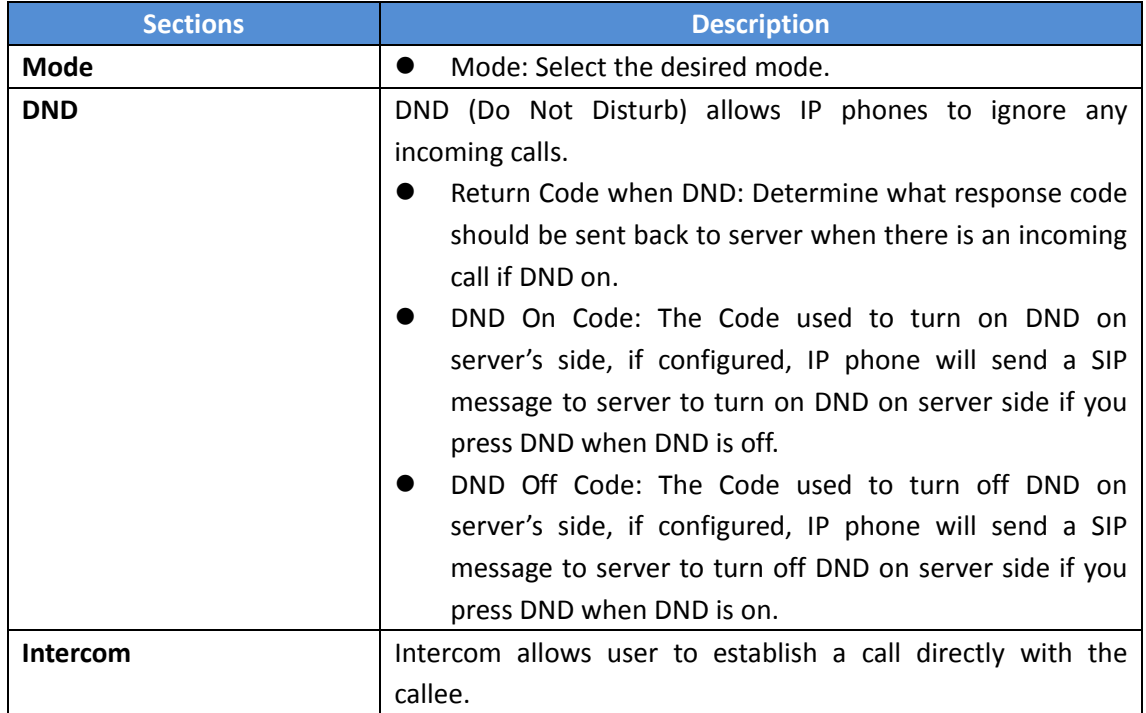

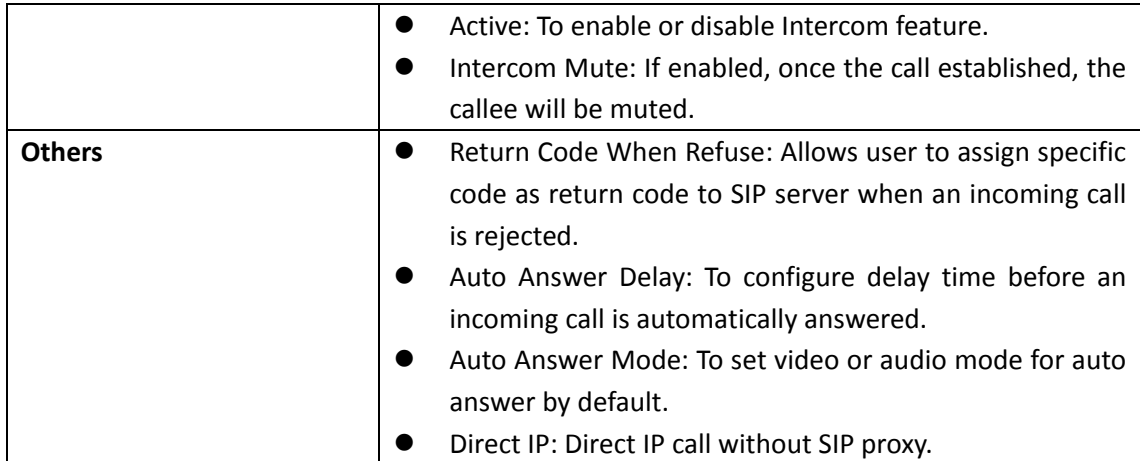

### **18 Phone‐Voice**

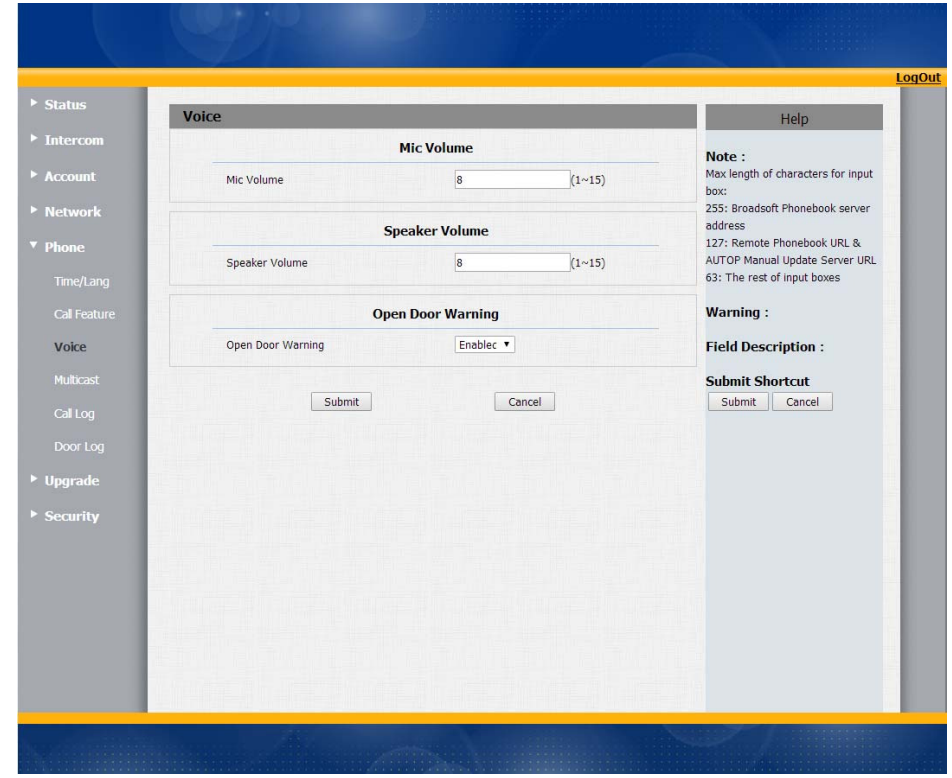

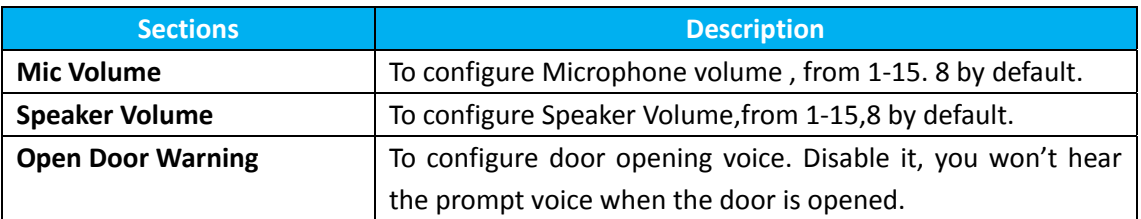

## **19 Multicast**

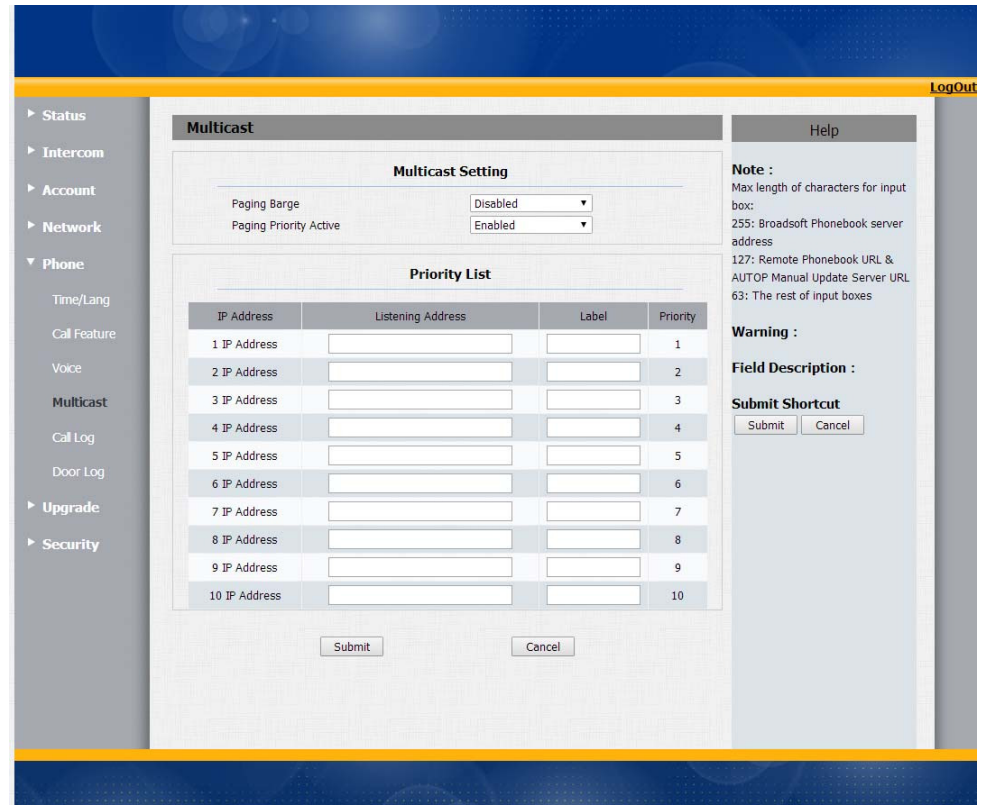

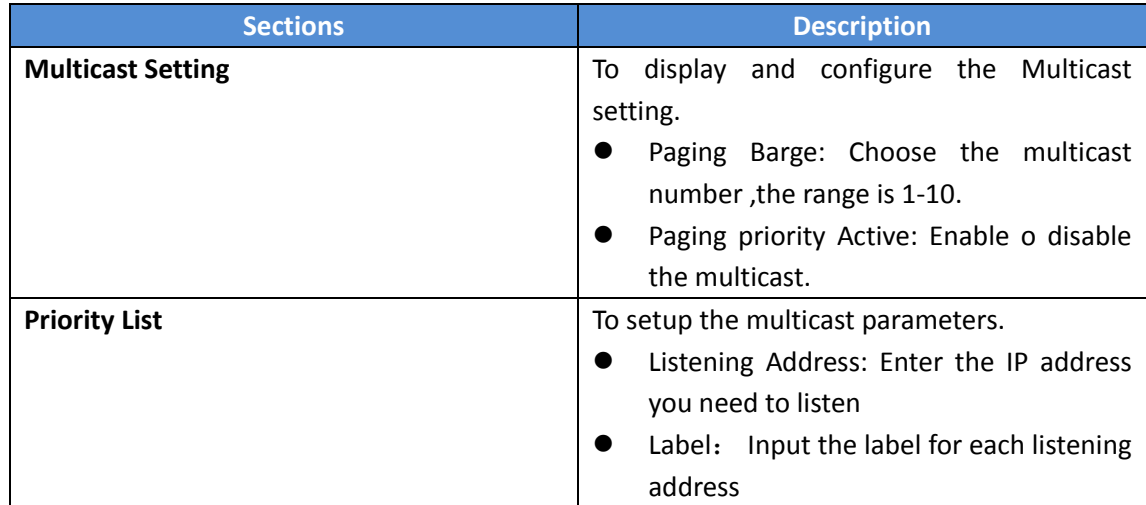

## **20 Call Log**

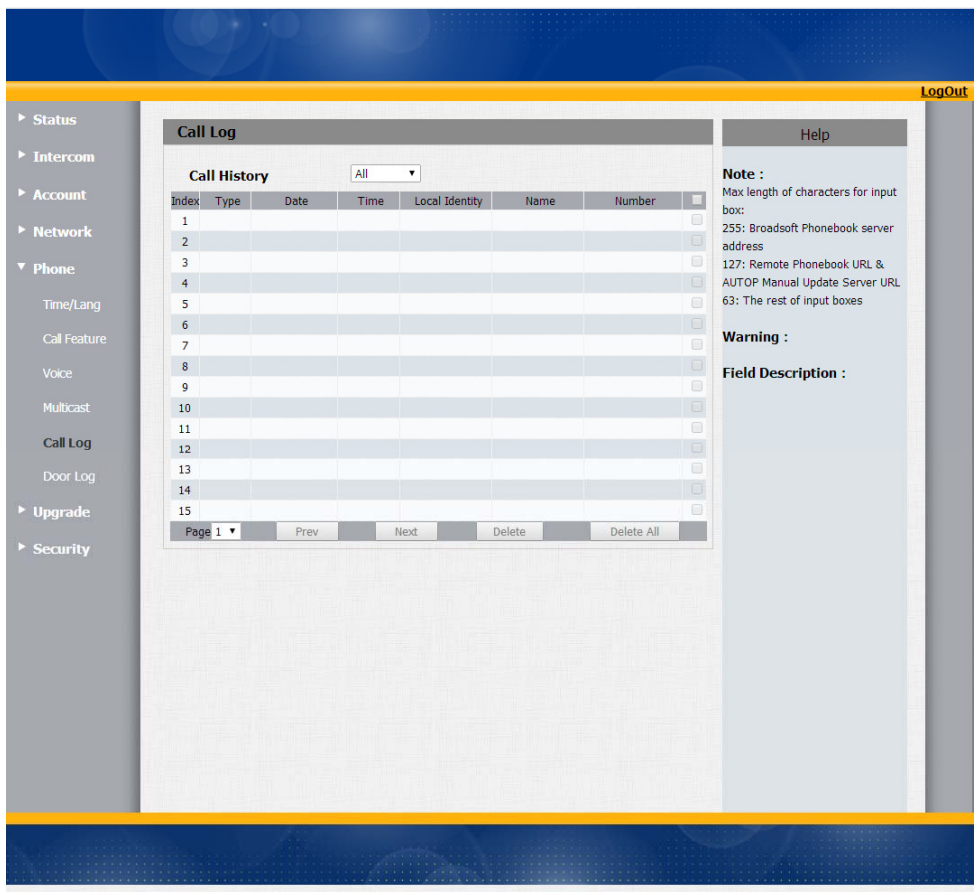

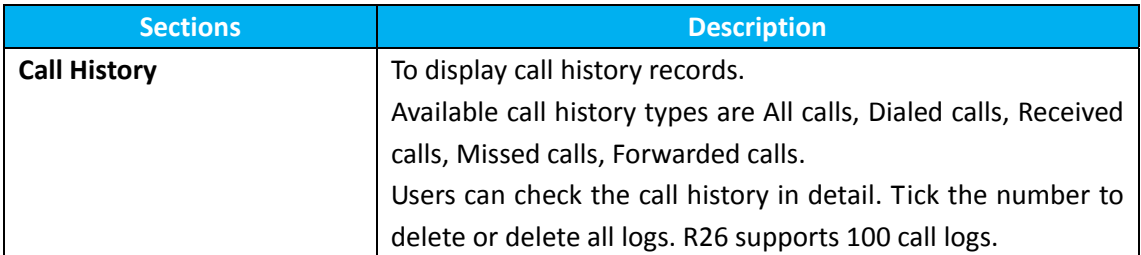

## **21 Door Log**

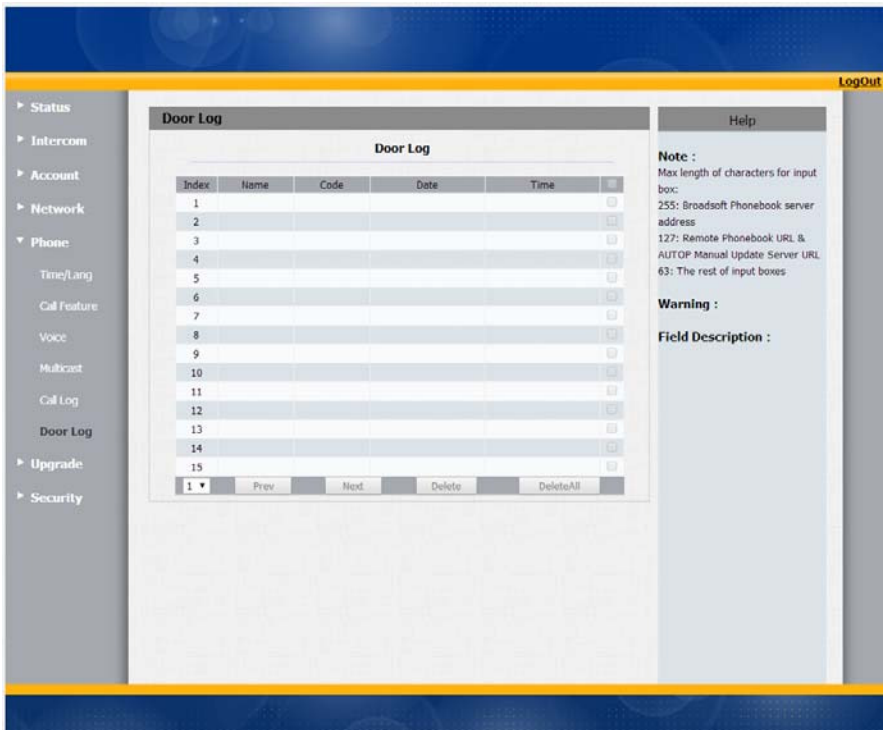

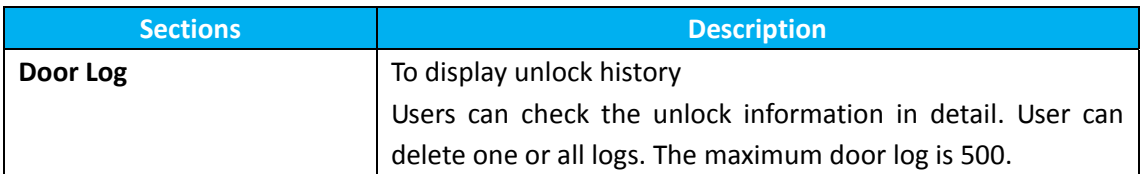

## **22 Upgrade‐Basic**

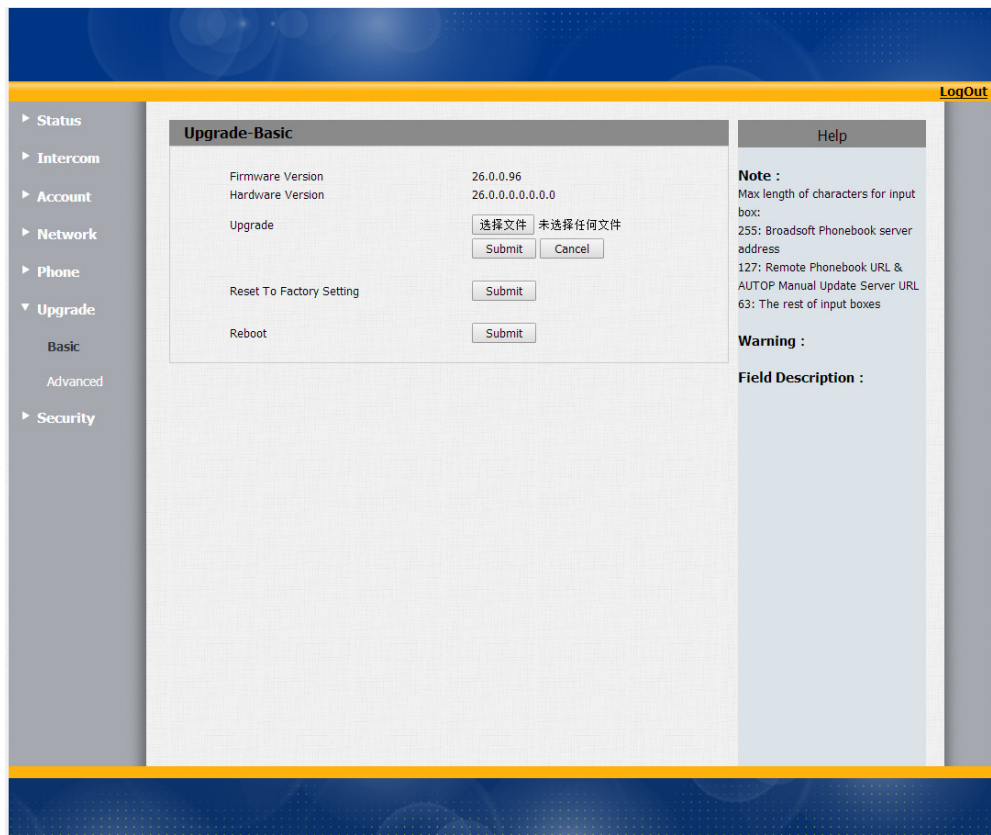

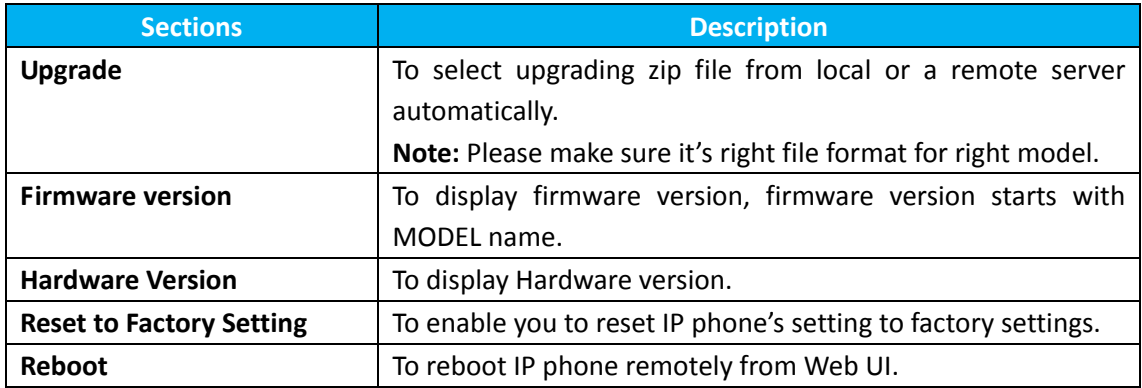

## **23 Upgrade‐Advanced**

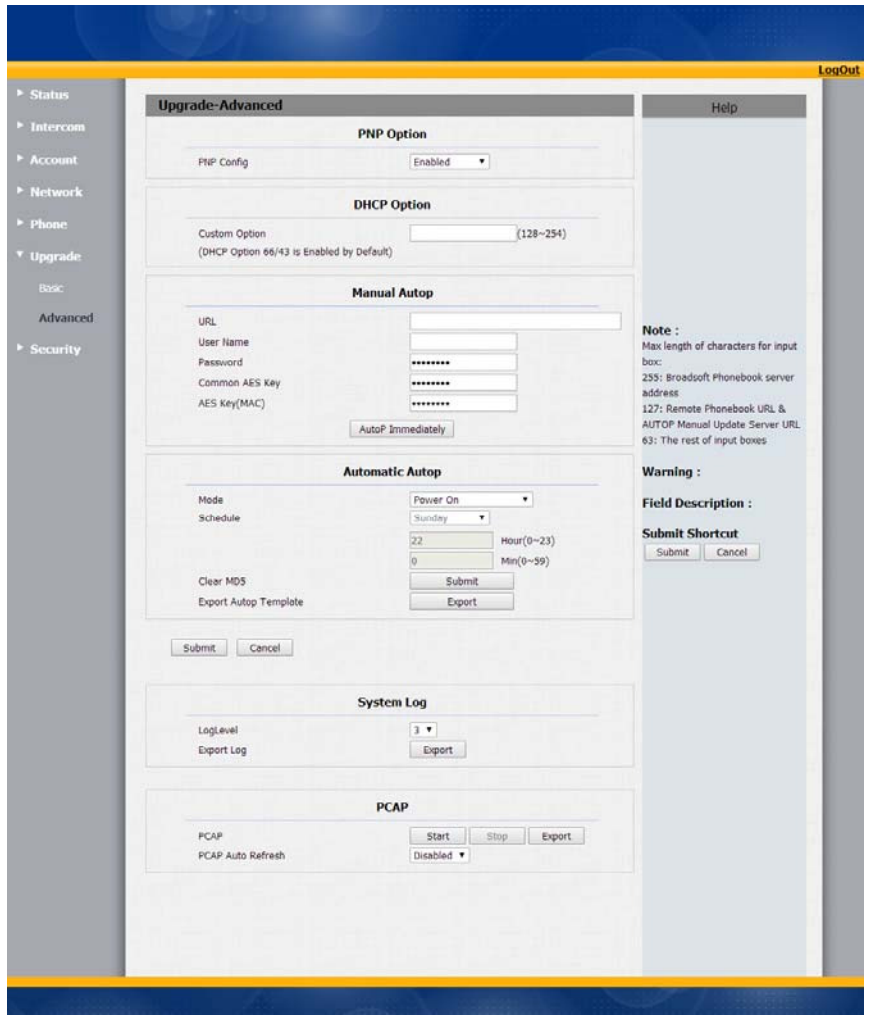

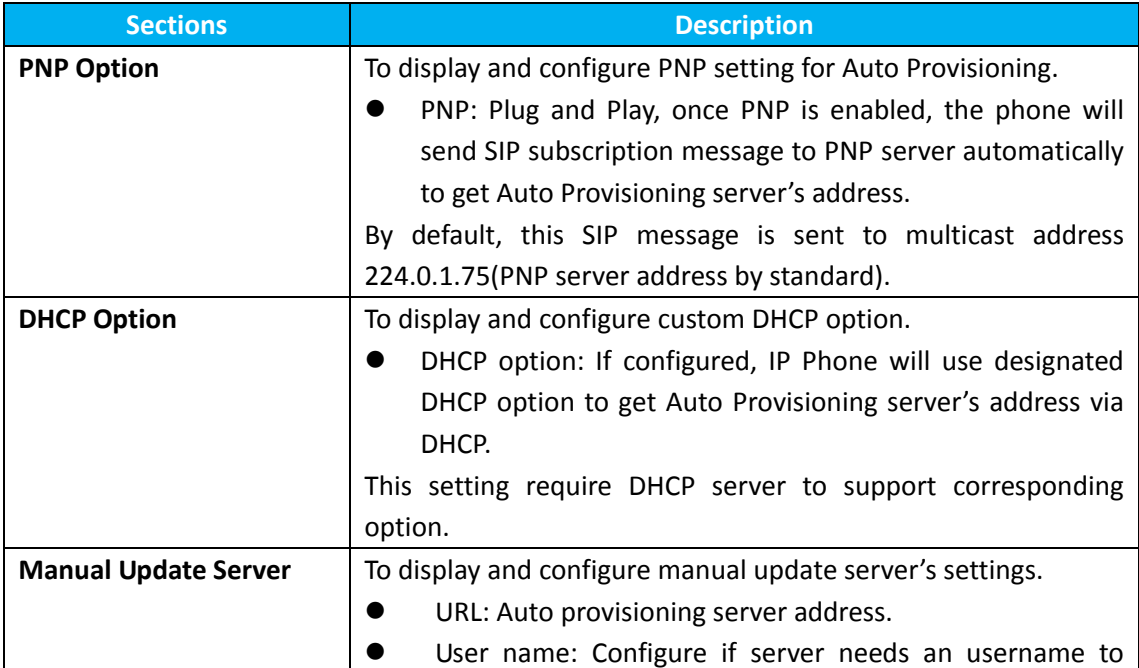

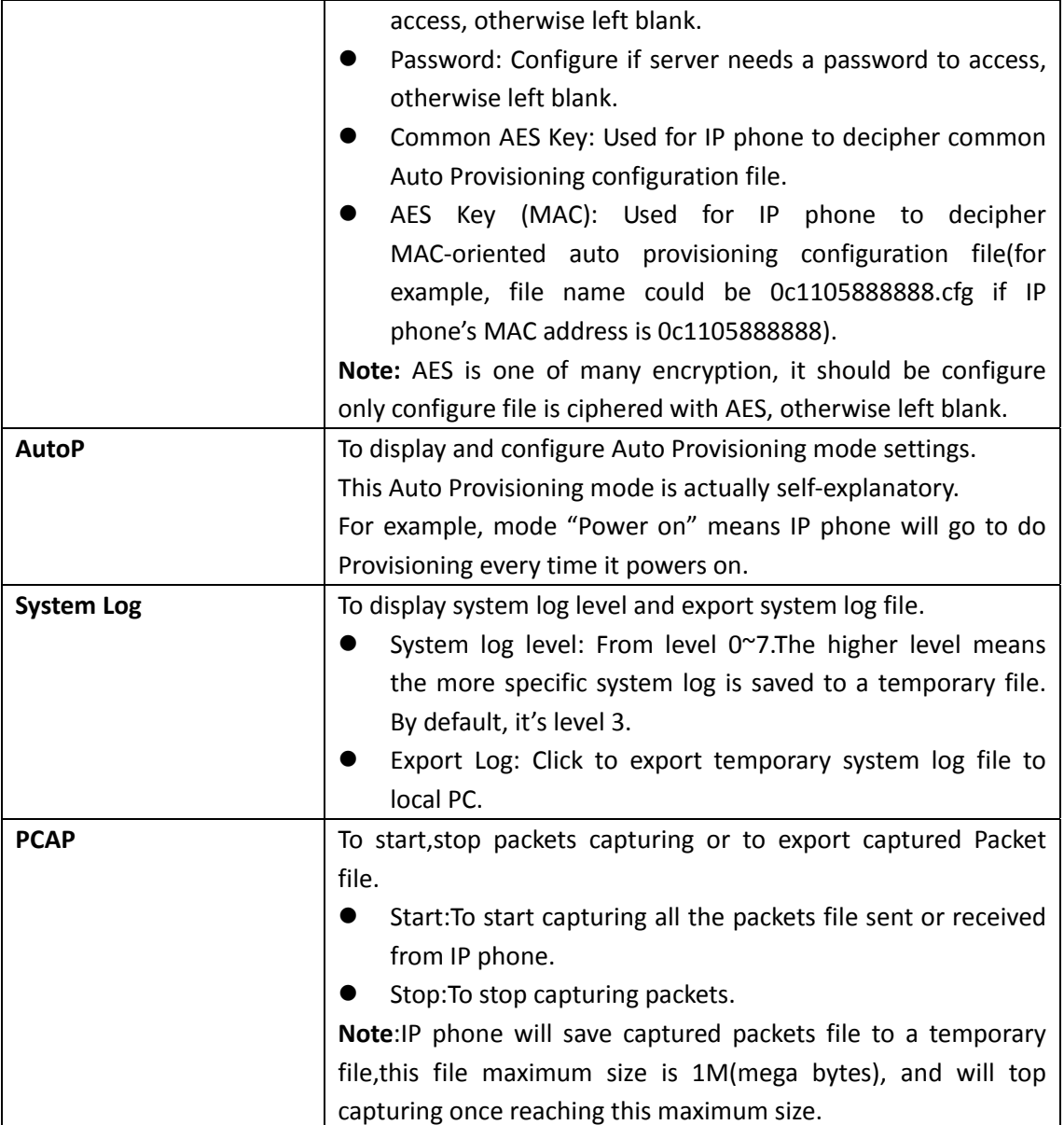

## **24 Security‐Basic**

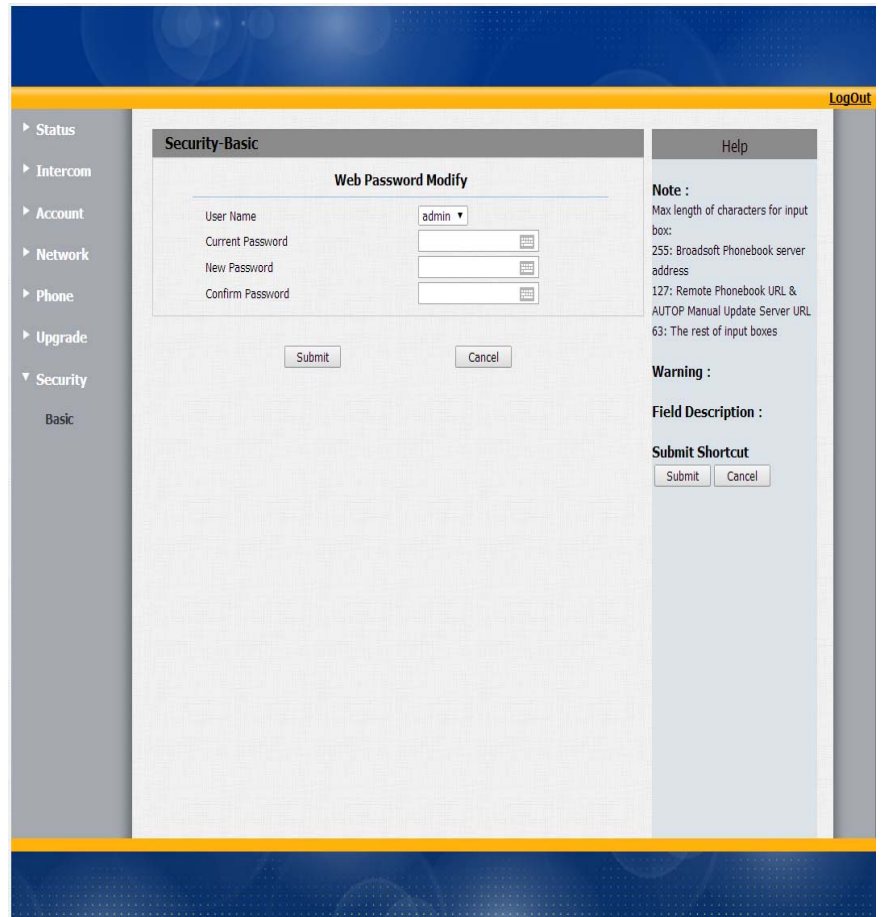

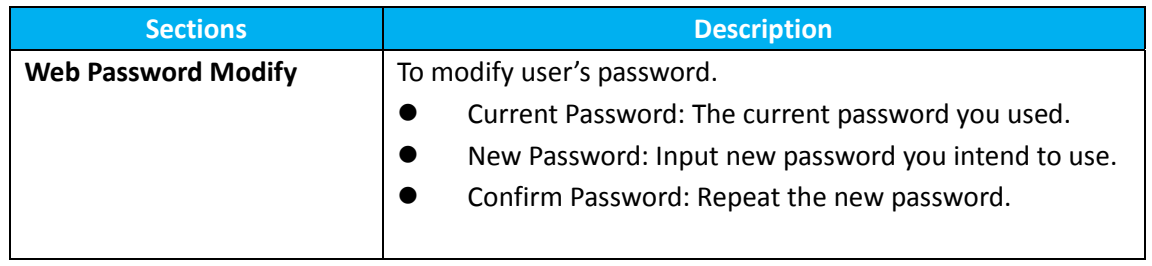